# Instruções **IPLEX TX II**

## Endoscópio industrial

*IV10200T IV10212TF IV10212TR*

Endoscópio industrial

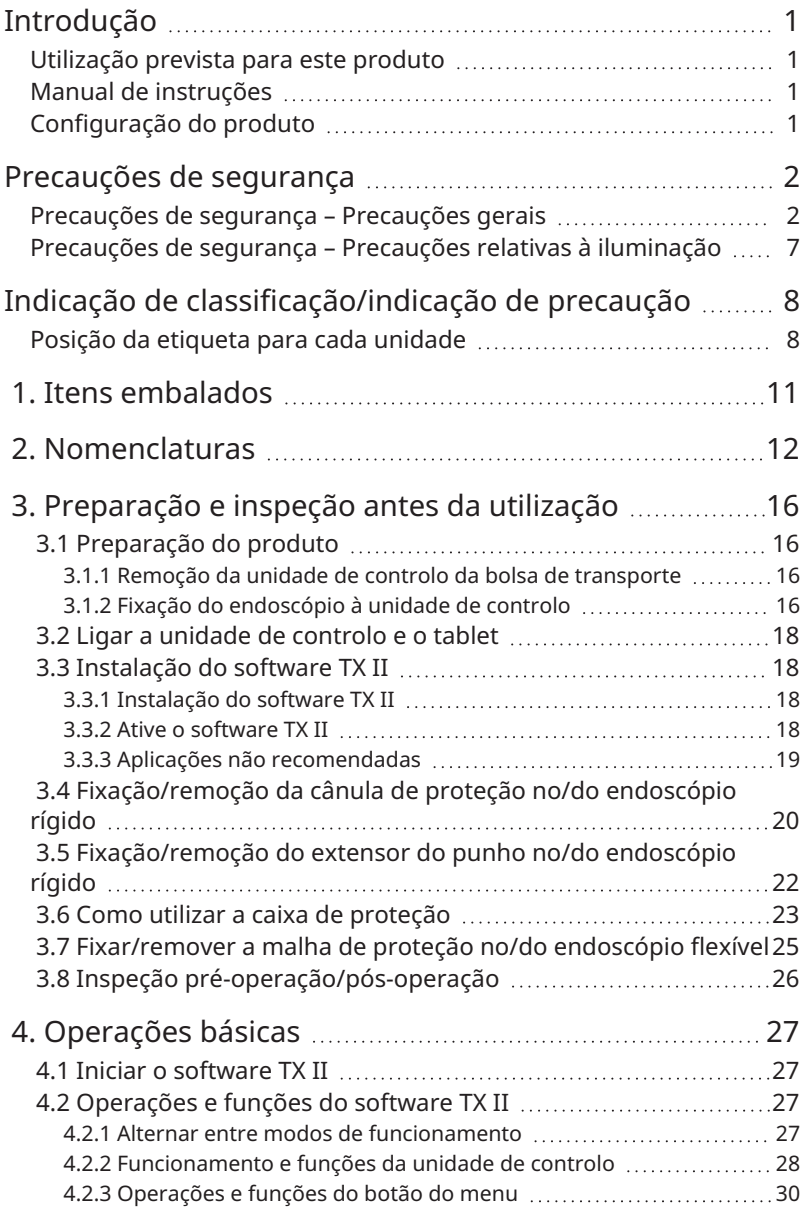

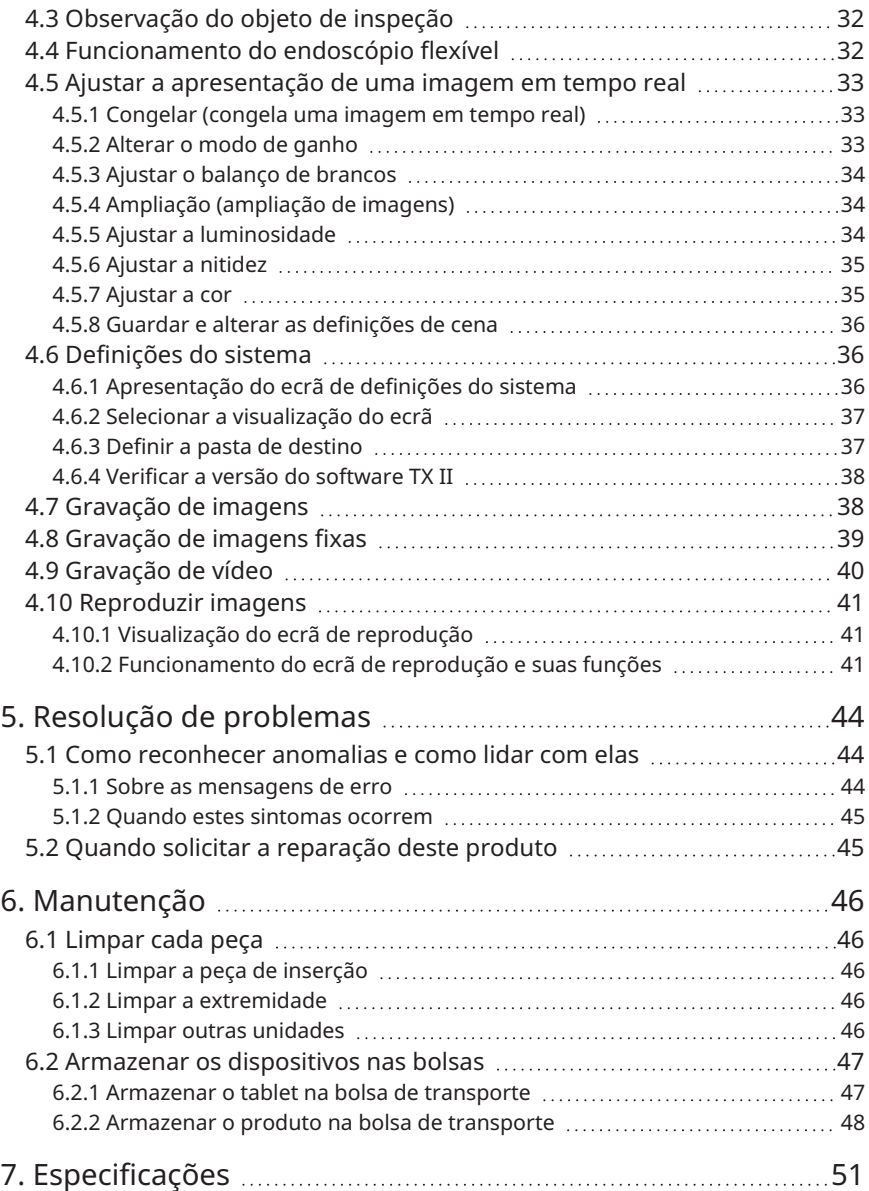

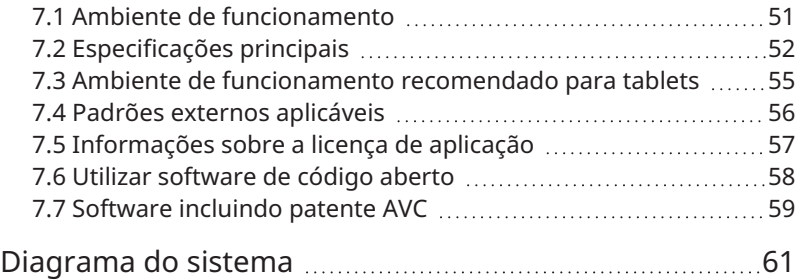

## <span id="page-4-0"></span>Introdução

## <span id="page-4-1"></span>Utilização prevista para este produto

Este produto destina-se a observar e inspecionar o interior de máquinas, equipamentos, materiais, etc., em circunstâncias normais, sem os destruir.

## <span id="page-4-2"></span>Manual de instruções

Este manual de instruções contém informações que ajudam o utilizador a compreender como operar e manusear este produto e a utilizá-lo em segurança.

Leia atentamente este manual de instruções antes de utilizar o produto e utilize-o corretamente. Após a leitura, guarde este manual num local seguro, juntamente com o cartão de garantia e leia-o sempre que necessário. Leia também o manual de instruções do seu tablet.

Se tiver dúvidas ou questões relacionadas com o conteúdo deste manual de instruções, contacte a loja onde adquiriu o produto, a nossa sucursal ou o nosso serviço de vendas.

## <span id="page-4-3"></span>Configuração do produto

Consulte ["Diagrama](#page-64-0) do sistema " (página 61) para obter informações sobre a configuração dos dispositivos necessários para este produto e os dispositivos que podem ser combinados com este produto.

Tenha em atenção que se utilizar o produto em combinação com opções diferentes das apresentadas no diagrama do sistema ou com produtos vendidos separadamente, o produto não só não irá funcionar corretamente, como também poderá danificar o equipamento.

## <span id="page-5-0"></span>Precauções de segurança

Se este produto for utilizado de uma forma diferente da descrita no manual de instruções, não é possível garantir a segurança e existe o risco de avaria. Se o produto for utilizado de forma diferente da especificada pelo fabricante, a proteção fornecida pelo equipamento poderá ficar comprometida. Utilize este produto de acordo com este manual de instruções.

Os seguintes símbolos são utilizados neste manual de instruções.

#### **Perigo:**

Indica que pode ocorrer um evento iminentemente perigoso, que irá resultar em morte, ferimentos graves ou danos no objeto inspecionado, se não for observado.

#### **AVISO:**

Indica que pode ocorrer um evento potencialmente perigoso, que poderá resultar em morte, ferimentos graves ou danos no objeto inspecionado, se não for observado.

#### **CUIDADO:**

Indica que poderá ocorrer um evento que pode resultar em ferimentos moderados (ou ligeiros) ou danos materiais, se não for observado.

#### **NOTA:**

Indica que poderá ocorrer um evento que pode levar a uma avaria do produto, se não for observado.

#### **SUGESTÃO:**

Indica conhecimentos e informações úteis para a utilização.

## <span id="page-5-1"></span>Precauções de segurança – Precauções gerais

Respeite rigorosamente as seguintes precauções ao manusear este produto. Além disso, cada capítulo tem também as suas próprias precauções, pelo que não se esqueça de as ter em consideração. A segurança não pode ser garantida se o produto for utilizado de uma forma diferente da descrita.

#### **Perigo:**

#### **Nunca utilize o produto para observar cavidades corporais em seres humanos ou animais**

As pessoas ou animais podem morrer ou ficar gravemente feridos.

#### **Perigo:**

#### **Nunca utilize o produto nos seguintes ambientes**

- <sup>l</sup> Locais onde exista uma atmosfera inflamável
- Locais com poeiras, tais como poeiras metálicas

Pode ocorrer uma explosão ou um incêndio.

#### **Cuidados a ter com a limpeza**

Como o álcool puro e o álcool isopropílico utilizados na limpeza são altamente inflamáveis, mantenha-os afastados do fogo e não ligue/desligue os interruptores principais dos diversos dispositivos elétricos. Além disso, é necessário garantir a ventilação do local.

#### **AVISO:**

#### **Não repare, desmonte ou modifique o produto**

Nunca tente reparar, desmontar ou modificar este produto, pois isso pode resultar em ferimentos pessoais ou danos no produto. As reparações apenas podem ser efetuadas por pessoas autorizadas pela nossa empresa. Não nos responsabilizamos por quaisquer acidentes ou danos no dispositivo causados por reparações efetuadas por pessoas não autorizadas por nós.

#### **Pare imediatamente de utilizar o produto se houver alguma anomalia, como aquecimento, fumo, odor estranho ou ruído anormal**

Mesmo que o produto possa ser utilizado, não ligue a alimentação.

#### **Não insira a peça de inserção num objeto para inspeção que esteja em funcionamento ou sob tensão**

A peça de inserção pode ficar presa no objeto e ficar danificada ou pode entrar em contacto com o objeto e provocar um choque elétrico.

#### **Nunca utilize um tubo de gás como ligação à terra**

Pode provocar uma explosão.

#### **CUIDADO:**

#### **Não utilize este produto num ambiente diferente dos ambientes especificados (incluindo locais com forte radiação)**

A utilização do dispositivo, mesmo num ambiente pouco radioativo, pode degradar o desempenho do mesmo.

Contacte o seu representante local relativamente ao efeito da dose de radiação sobre o produto.

#### **CUIDADO:**

#### **Não utilize o dispositivo perto de fontes de fortes radiações eletromagnéticas**

O funcionamento correto pode ser afetado. Verifique o ambiente eletromagnético antes de utilizar o produto.

#### **Não segure a peça de funcionamento durante um longo período uma utilização num ambiente com uma temperatura de funcionamento elevada**

Podem ocorrer queimaduras a baixa temperatura. Use luvas para evitar queimaduras de baixa temperatura.

#### **Tenha em atenção o seguinte quando transportar o produto para um local elevado ou o utilizar em altura**

- Inspecione o produto com antecedência
- Tome medidas para prevenir quedas
- <sup>l</sup> Preste a devida atenção à segurança

#### **Quando utilizado num ambiente com temperaturas elevadas, preste muita atenção à temperatura da extremidade e da peça de inserção, uma vez que não arrefecem imediatamente após a utilização**

Podem provocar queimaduras.

**Tenha cuidado para não ficar com os pés presos nos cabos, como a peça de inserção e os cabos**

#### **Se detetar alguma anomalia durante a inserção, não tente inserir mais o dispositivo à força e retire cuidadosamente a peça de inserção**

Ao remover a peça de inserção, tenha em atenção o seguinte

- <sup>l</sup> Não a puxe para fora do objeto de inspeção enquanto a peça de inserção estiver curvada
- <sup>l</sup> Se a peça de inserção ficar presa durante a extração, puxe-a rodando-a suavemente

#### **Preste atenção aos seguintes pontos ao manusear a extremidade da peça de inserção**

- <sup>l</sup> Não deixe cair nem cause impacto na extremidade
- Não bata com a extremidade noutros objetos nem puxe a extremidade
- Não se mova enquanto segura a extremidade
- Não esmague nem dobre a peça curva

Uma vez que é composta por lentes de vidro e peças de precisão, pode ficar danificada.

#### **Se detetar alguma anomalia durante a operação de flexão, não tente dobrar o produto à força**

Caso contrário, a peça de inserção ou o objeto de inspeção pode ficar danificado.

#### **Não insira metais ou outros objetos estranhos no produto através de aberturas como as de terminais de ligação**

Caso contrário, o produto pode ficar danificado e pode ocorrer um choque elétrico.

#### **CUIDADO:**

#### **Não utilize debaixo de água, não lave em água corrente nem salpique com água outras peças para além da peça de inserção**

Pode ocorrer um choque elétrico. Não utilize nem armazene o produto debaixo de água.

#### **Utilize óculos de proteção quando direcionar ar a partir da peça de ligação de ar da cânula de proteção**

Se ligar um tubo de ar ou uma bomba à peça de ligação de ar da cânula de proteção e enviar ar, existe o risco de salpicos de líquido ou poeira. Utilize óculos de proteção para evitar lesões oculares.

#### **NOTA:**

#### **Não armazene o produto nos seguintes locais**

- Ambientes com temperaturas elevadas, humidade elevada e poeiras
- <sup>l</sup> Locais expostos à luz solar direta ou a radiação
- Locais expostos a gases que contenham haletos  $*1$

O produto pode avariar.

**\*1 O desempenho de determinados componentes elétricos pode ser degradado pelos efeitos de haletos contidos em inseticidas, herbicidas, extintores de incêndio a gás, etc.**

#### **Não continue a utilizar o produto com condensação**

Pode formar-se condensação no interior da unidade quando há uma mudança súbita de temperatura, por exemplo, quando o produto é transferido de um local frio no exterior para um local aquecido. Se ocorrer condensação, desligue a alimentação, deixe que o produto se ajuste à temperatura do ambiente de funcionamento e utilize-o após a condensação desaparecer, uma vez que a utilização do produto com condensação pode provocar uma avaria.

#### **Não insira a peça de inserção no objeto de inspeção num ambiente com uma temperatura que exceda o intervalo de temperaturas de funcionamento**

Se continuar a utilizar o produto, pode provocar uma avaria ou a deterioração do desempenho.

#### **Não utilize o produto com contaminantes na sua superfície exterior**

Caso contrário, pode provocar uma avaria ou a degradação do desempenho.

#### **Não cubra o produto com sacos de plástico, etc.**

O interior pode não ser suficientemente arrefecido, o que pode causar danos.

#### **Não permita que outros líquidos, para além de água, água salgada, óleo de máquina e óleo suave, adiram à peça de inserção**

A peça de inserção pode ficar danificada.

#### **NOTA:**

#### **Tenha em atenção o seguinte quando manusear cada terminal deste produto**

- Não toque diretamente nos terminais
- <sup>l</sup> Não permita que sujidade ou gotas de água adiram aos terminais

#### **Tenha cuidado para não permitir que gotas de água salpicadas entrem em contacto com os terminais**

Tenha cuidado para não permitir que gotas de água entrem em contacto com os terminais da unidade de controlo e do endoscópio. O produto pode avariar.

#### **Tenha em atenção o seguinte quando retirar o produto da bolsa de transporte**

<sup>l</sup> Não puxe o produto para cima segurando-o pela peça de inserção

O produto pode ficar danificado.

#### **Não puxe com força a peça de inserção ou outros cabos, nem se mova enquanto os segura**

#### **Tenha em atenção o seguinte ao armazenar o produto na bolsa de transporte**

- <sup>l</sup> Liberte a alavanca de bloqueio de ângulo do endoscópio flexível antes de o guardar.
- <sup>l</sup> Aguarde que a extremidade arrefeça antes do armazenamento
- <sup>l</sup> Armazene o produto após confirmar que a peça de inserção não está torcida

#### **Não levante a bolsa de transporte quando a tampa não estiver fechada**

**Fixe e remova o endoscópio e a unidade de controlo quando o software TX II não estiver a funcionar**

**Não altere os atributos de ficheiros e pastas e as definições de privilégios de acesso após a instalação do software**

**Quando utilizar o software TX II, não altere nomes de ficheiros, não elimine ficheiros, nem altere nomes de pastas utilizando outro software**

#### **Saia do software TX II antes de alterar nomes de ficheiros ou pastas.**

Para eliminar um ficheiro, utilize o software TX II [\(página](#page-45-0) 42) ou saia do software TX II antes de eliminar um ficheiro

#### **Quando utilizar o tablet sem o adaptador de CA ligado, certifique-se de que a bateria está totalmente carregada**

**Se a bateria ficar descarregada e o tablet se desligar durante a gravação de um vídeo, o vídeo não será guardado corretamente**

**Siga os regulamentos ou regras locais ao eliminar este produto**

## <span id="page-10-0"></span>Precauções de segurança – Precauções relativas à iluminação

Este produto utiliza iluminação de alta intensidade para garantir luminosidade suficiente para observar um objeto a inspecionar. Quando a iluminação deste produto está ligada, é emitida uma luz muito forte a partir da extremidade distal da secção de inserção do endoscópio, por isso, certifique-se de que observa rigorosamente as seguintes precauções.

#### **CUIDADO:**

#### **Não ligue a luz, exceto se for necessário**

Se a luz da iluminação entrar em contacto com os olhos, pode feri-los. Mesmo que a luz da iluminação seja visível no limite do campo de visão, a exposição prolongada pode causar lesões oculares.

Em situações em que a luz da iluminação possa entrar em contacto com os olhos, não acenda as luzes, exceto se for necessário.

#### **Não olhe fixamente para a luz**

Pode ferir os olhos. Mesmo olhando para a luz da iluminação obliquamente ou de lado, existe o risco de ferir os olhos se olhar para a luz durante um período prolongado.

#### **Não olhe para a luz refletida da luz da iluminação**

Dependendo da forma da superfície refletora, a luz refletida da luz da iluminação pode ser focada e, se entrar em contacto com os olhos, pode feri-los.

#### **Se houver pessoas por perto, chame a atenção destas para as precauções deste capítulo.**

Caso contrário, os seus olhos podem ficar feridos.

#### **Não deixe a extremidade da peça de inserção próxima de substâncias inflamáveis durante um período prolongado enquanto a iluminação estiver ligada.**

Isto pode provocar um incêndio.

## <span id="page-11-0"></span>Indicação de classificação/indicação de precaução

## <span id="page-11-1"></span>Posição da etiqueta para cada unidade

Uma etiqueta afixada neste produto fornece classificações de segurança, precauções e o número de série para fins de segurança.

Tenha em consideração o significado do símbolo de segurança e garanta um manuseamento seguro do produto.

Se não for apresentada qualquer visualização ou se a visualização não for clara, contacte a loja onde adquiriu o produto, a nossa sucursal ou o nosso serviço de vendas.

#### **Posição da etiqueta na unidade de controlo**

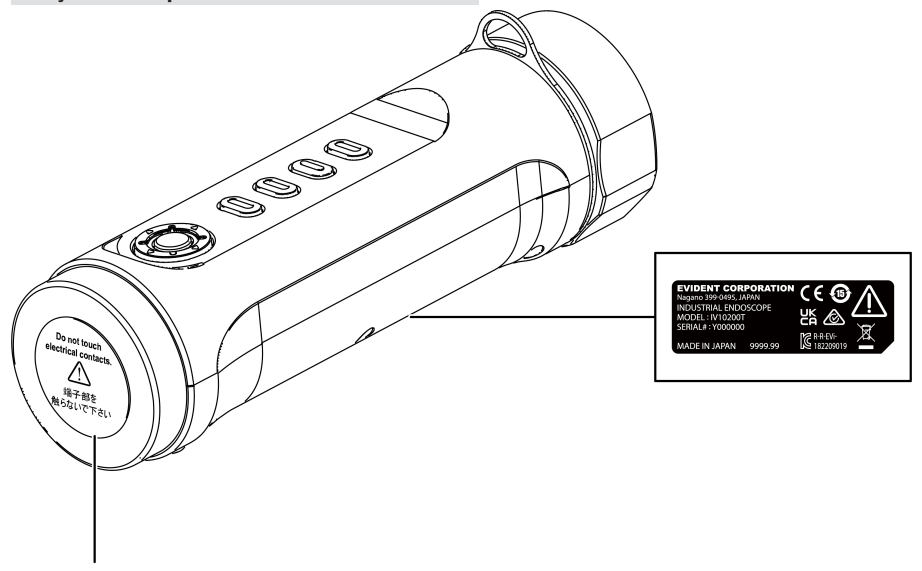

#### **CUIDADO:**

Nunca toque nos contactos elétricos nem lhes aplique eletricidade estática.

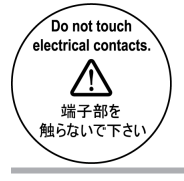

8

#### **Posição da etiqueta no endoscópio flexível**

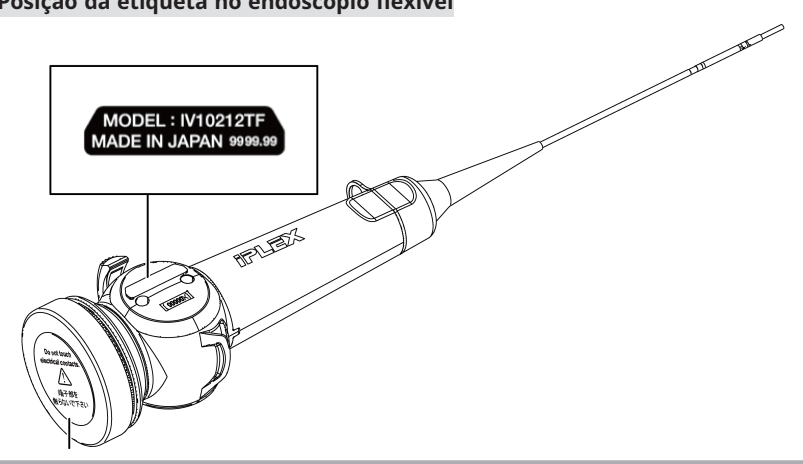

#### **CUIDADO:**

Nunca toque nos contactos elétricos nem lhes aplique eletricidade estática.

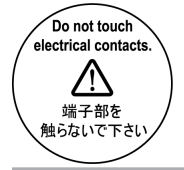

#### **Posição da etiqueta no endoscópio rígido**

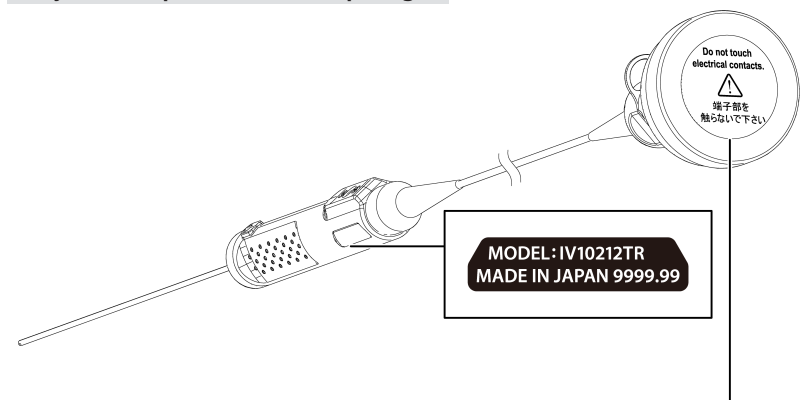

#### **CUIDADO:**

Nunca toque nos contactos elétricos nem lhes aplique eletricidade estática.

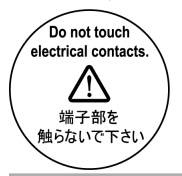

#### **Posição da etiqueta na caixa de proteção**

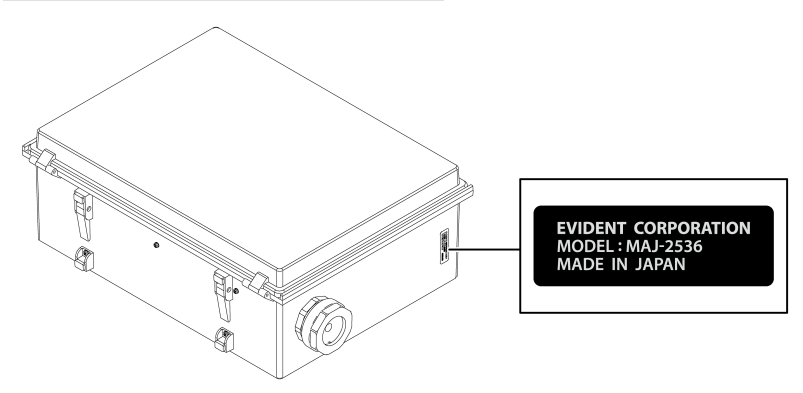

## <span id="page-14-0"></span>1. Itens embalados

Quando receber este produto, verifique se os seguintes acessórios estão incluídos.

Se verificar que algum elemento está em falta ou danificado, contacte a loja onde adquiriu o produto ou a nossa sucursal ou o nosso serviço vendas.

#### **Unidade de controlo**

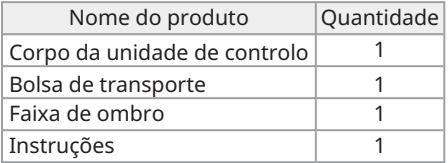

\* Consulte ["Armazenar](#page-51-0) o produto na bolsa de transporte " (página 48) para obter informações sobre como armazenar o dispositivo na bolsa de transporte.

#### **Endoscópio flexível**

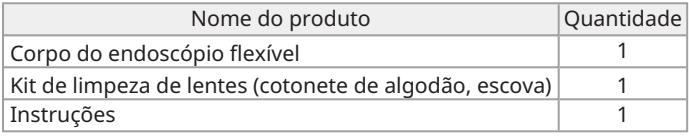

#### **Endoscópio rígido**

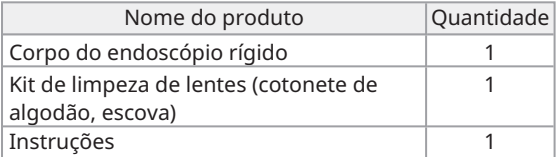

# <span id="page-15-0"></span>2. Nomenclaturas

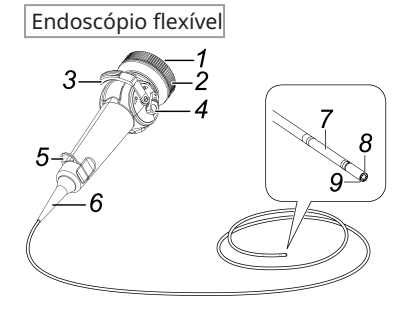

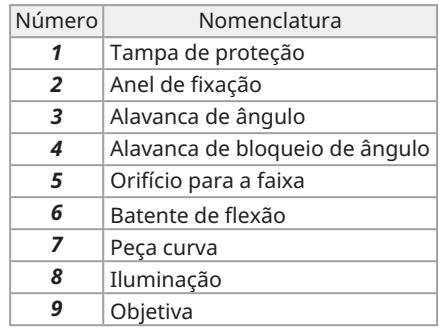

Endoscópio rígido

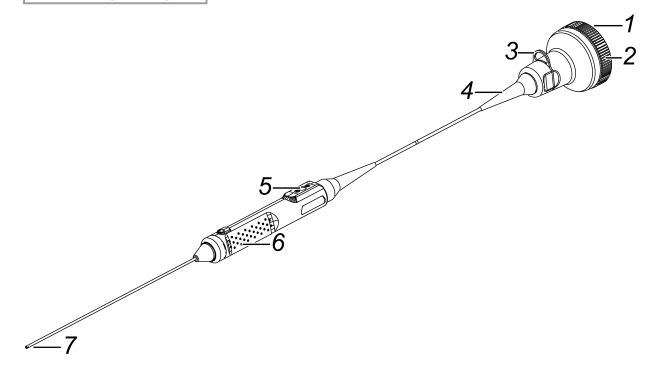

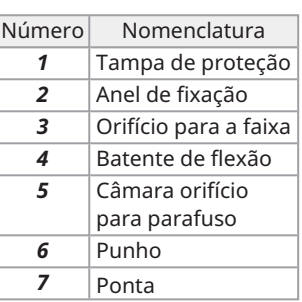

#### Unidade de controlo

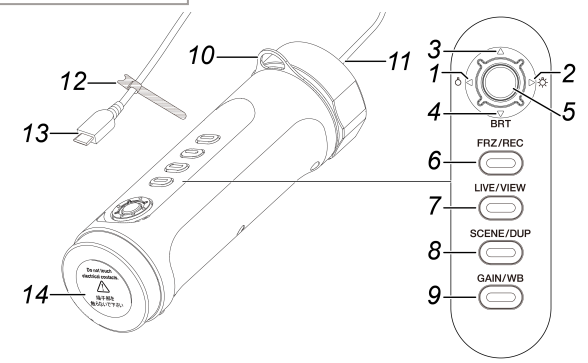

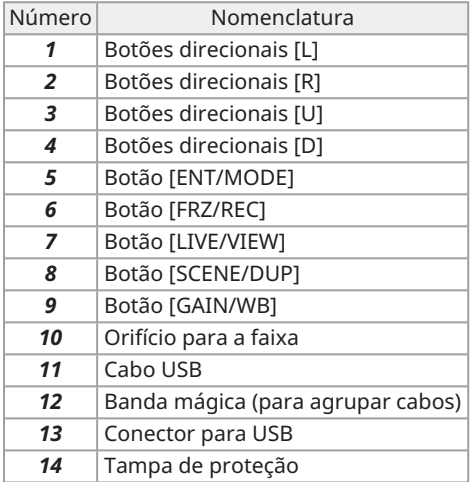

#### Cânula de proteção

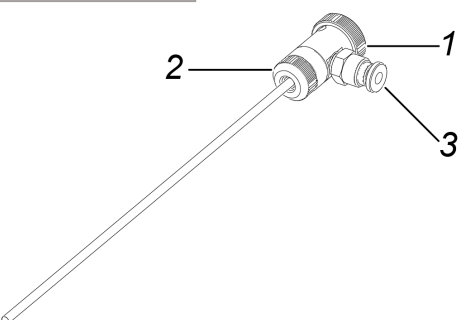

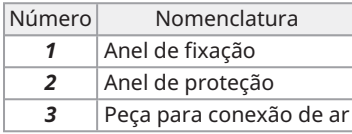

## Extensor do punho

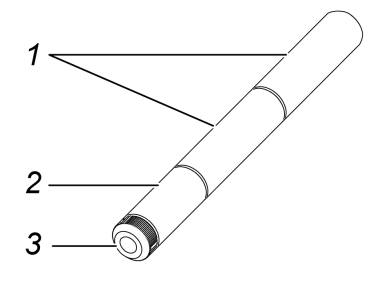

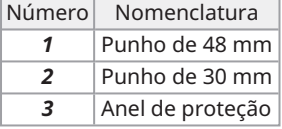

Malha de proteção

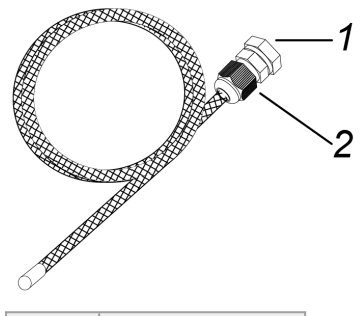

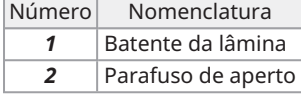

#### Caixa de proteção

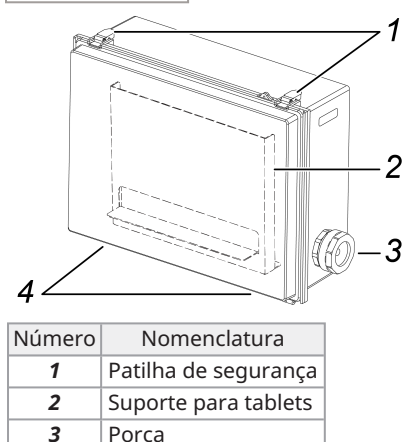

*4* Plataforma

# <span id="page-19-0"></span>3. Preparação <sup>e</sup> inspeção antes da utilização

Certifique-se de que efetua as preparações e inspeções descritas neste capítulo antes de utilizar o dispositivo. Se encontrar alguma anomalia, pare imediatamente de o utilizar e siga os procedimentos descritos em ["Resolução](#page-47-0) de problemas " (página 44).

Além disso, efetue inspeções não só antes da utilização, mas também periodicamente.

#### **NOTA:**

Certifique-se de que desliga a alimentação antes de efetuar as preparações e as inspeções antes do funcionamento.

## <span id="page-19-2"></span><span id="page-19-1"></span>3.1 Preparação do produto

3.1.1 Remoção da unidade de controlo da bolsa de transporte

#### *1.* **Remova <sup>a</sup> unidade de controlo <sup>e</sup> <sup>a</sup> almofada espaçadora da bolsa de transporte.**

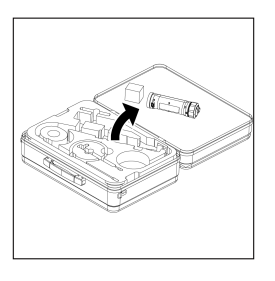

#### **NOTA:**

A almofada espaçadora é necessária para reembalar o produto. Armazene-a num espaço vazio da bolsa de transporte.

<span id="page-19-3"></span>3.1.2 Fixação do endoscópio à unidade de controlo

- *1.* **Remova <sup>o</sup> endoscópio da embalagem.**
- *2.* **Remova as tampas de proteção da unidade de controlo <sup>e</sup> do endoscópio.**

#### **NOTA:**

Armazene as tampas de proteção num espaço vazio da bolsa de transporte.

- *3.* **Verifique se não há corpos estranhos, como poeira, agarrados aos terminais da unidade de controlo e do endoscópio.**
- *4.* **Alinhe <sup>o</sup> entalhe [a] do lado do endoscópio com <sup>a</sup> saliência [b] do lado da unidade de controlo, ligue-os e pressione o anel de fixação na direção da seta para o colocar em contacto com a unidade de controlo.**

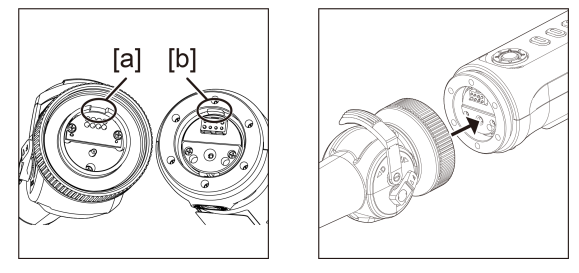

A ilustração apresenta um endoscópio flexível para explicar como o fazer.

*5.* **Aperte <sup>o</sup> parafuso de fixação do endoscópio para <sup>o</sup> fixar.**

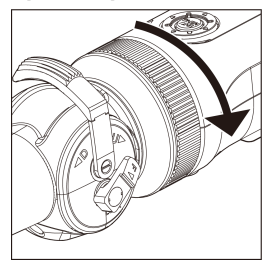

#### **NOTA:**

Certifique-se de que o parafuso de fixação do endoscópio está bem apertado.

## <span id="page-21-0"></span>3.2 Ligar a unidade de controlo e o tablet

*1.* **Ligue <sup>o</sup> cabo USB da unidade de controlo ao tablet.**

#### **NOTA:**

Ligue o cabo USB da unidade de controlo sem utilizar um hub USB ou semelhante. A ligação do cabo USB através de um hub USB pode provocar um funcionamento instável.

## <span id="page-21-2"></span><span id="page-21-1"></span>3.3 Instalação do software TX II

#### 3.3.1 Instalação do software TX II

- *1.* **Descarregue <sup>o</sup> ficheiro ZIP do software TX II do website de transferências abaixo.** <https://www.olympus-ims.com/service-and-support/downloads/>
- *2.* **Extraia <sup>o</sup> ficheiro ZIP.**

#### **NOTA:**

<span id="page-21-3"></span>Especifique o armazenamento interno do tablet como destino de extração.

#### 3.3.2 Ative o software TX II

- *1.* **Ligue uma unidade de controlo não ativada ao tablet.**
- *2.* **Clique duas vezes no ícone para iniciar <sup>o</sup> software TX II.**

É apresentada uma caixa de diálogo para introdução do código-chave.

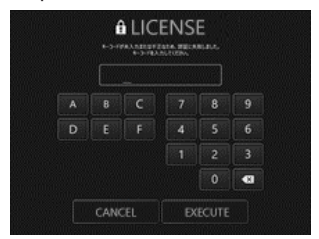

*3.* **Após introduzir <sup>o</sup> código-chave com <sup>o</sup> rato ou através do toque, clique em <EXECUTAR>.**

O código-chave está incluído na licença de software MAJ-2539 adquirida separadamente. Quando a ativação estiver concluída, será apresentado o ecrã principal do software TX II.

#### <span id="page-22-0"></span>3.3.3 Aplicações não recomendadas

A observação em tempo real também é possível utilizando a aplicação da câmara instalada de série no tablet.

Para obter mais detalhes sobre como utilizar a aplicação da câmara, consulte a secção de ajuda do tablet.

Para a observação em tempo real utilizando a aplicação da câmara instalada de série no tablet, é possível efetuar os seguintes ajustes utilizando os botões da unidade de controlo. Tenha em atenção que existem restrições nas operações disponíveis e que as operações não são garantidas.

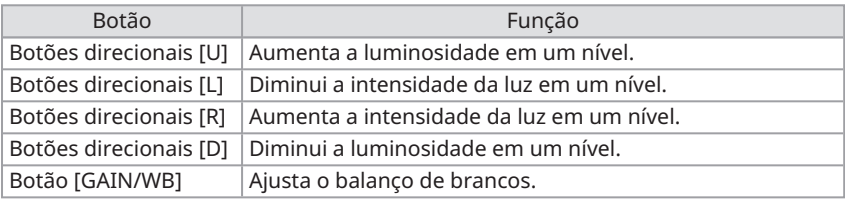

## <span id="page-23-0"></span>3.4 Fixação/remoção da cânula de proteção no/do endoscópio rígido

*1.* **Remova <sup>o</sup> batente de flexão do endoscópio rígido rodando-o no sentido inverso ao dos ponteiros do relógio.**

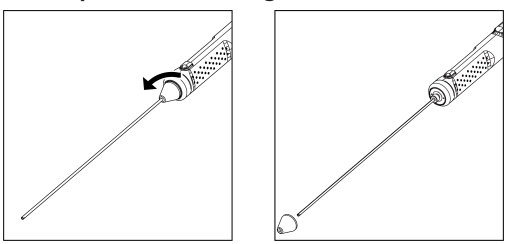

#### **SUGESTÃO:**

Guarde o batente de flexão num espaço vazio da bolsa de transporte.

#### *2.* **Fixe <sup>a</sup> cânula de proteção ao endoscópio rígido.**

Passe a cânula de proteção da extremidade do endoscópio rígido e fixe-a rodando o anel de fixação no sentido dos ponteiros do relógio.

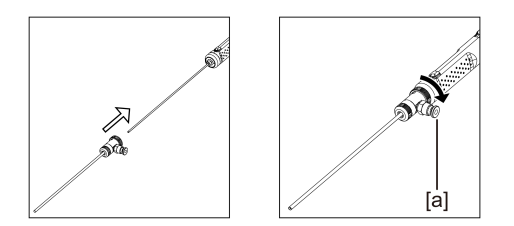

#### **SUGESTÃO:**

Pode ligar um tubo de ar, bomba, etc. preparado pelo cliente à peça de ligação de ar [a] da cânula de proteção para soprar gotas de água e gotas de óleo na extremidade.

Especificações

- · Diâmetro do tubo de ar: ⌀4 mm
- · Pressão de ar máxima: 0,7 MPa/pressão de ar recomendada: 0,5 MPa

#### **SUGESTÃO:**

Parte do campo de visão pode perder-se quando a cânula de proteção é fixada.

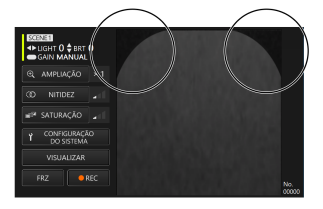

Se parte do campo de visão estiver em falta, tente os dois ajustes seguintes.

#### <sup>l</sup> **Rode tudo exceto o anel de retenção.**

Observe numa posição que não bloqueie o campo de visão.

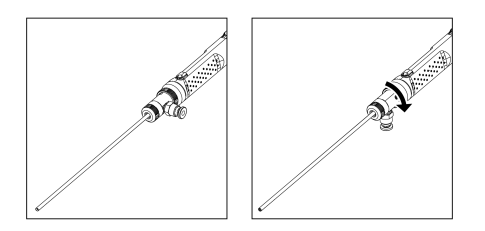

<sup>l</sup> **Remova o anel de proteção [a] rodando-o no sentido inverso ao dos ponteiros do relógio. Retire a anilha [b] e, em seguida, rode o anel de proteção [a] no sentido dos ponteiros do relógio para o fixar.**

Podem ser retiradas até três anilhas [b], mas tenha cuidado para não deixar a extremidade endoscópio sair da cânula. Utilizar a extremidade do endoscópio saliente da cânula pode danificar o endoscópio.

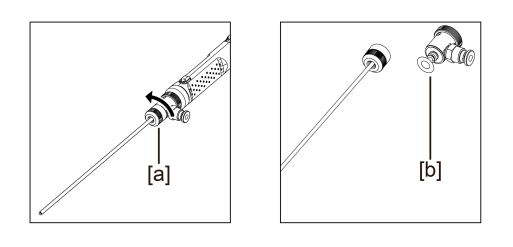

Como remover a cânula de proteção

Remova a cânula de proteção realizando o procedimento de instalação na ordem inversa.

## <span id="page-25-0"></span>3.5 Fixação/remoção do extensor do punho no/do endoscópio rígido

*1.* **Remova <sup>o</sup> batente de flexão do endoscópio rígido.**

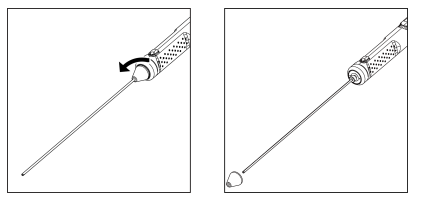

#### **SUGESTÃO:**

Guarde o batente de flexão num espaço vazio da bolsa de transporte.

*2.* **Coloque <sup>o</sup> extensor do punho através da extremidade, coloque-o em contacto com o endoscópio rígido e rode-o para o fixar.**

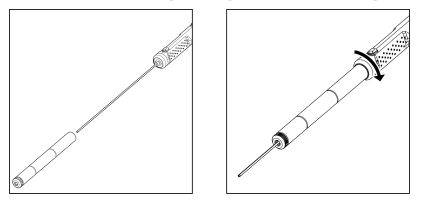

#### **SUGESTÃO:**

Os punhos de qualquer comprimento podem ser combinados para utilização.

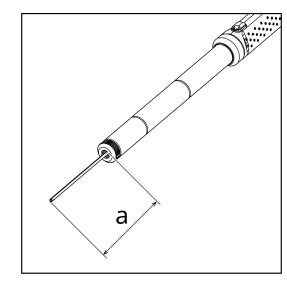

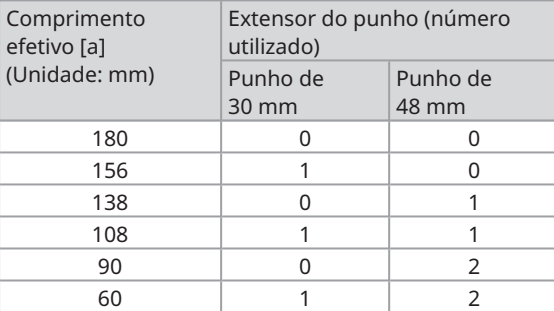

Como remover o extensor do punho

<span id="page-26-0"></span>Remova o extensor do punho seguindo os passos para a sua fixação na ordem inversa.

## 3.6 Como utilizar a caixa de proteção

A utilização de uma caixa de proteção garante uma estrutura à prova de poeira e de gotas equivalente a IP52, mesmo quando um tablet está ligado.

*1.* **Remova os dois fechos de bloqueio da tampa [a] da parte da frente da caixa de proteção e abra a tampa.**

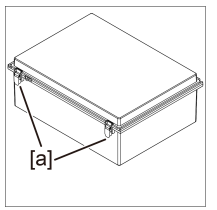

- *2.* **Coloque <sup>o</sup> tablet no suporte para tablets.**
- *3.* **Remova as porcas laterais [b] <sup>e</sup> remova <sup>a</sup> guarnição [c] <sup>e</sup> <sup>o</sup> batente da guarnição [d].**

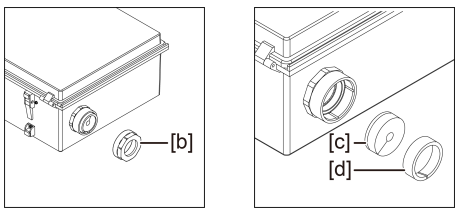

*4.* **Passe <sup>o</sup> cabo USB da unidade de controlo através da porca [b], do batente da guarnição [d] e da guarnição [c], por esta ordem. Quando ligar um adaptador de CA ou um monitor externo ao tablet, passe também os respetivos cabos.**

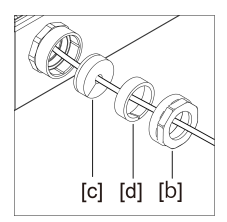

#### *5.* **Combine <sup>a</sup> guarnição [c] com <sup>o</sup> batente da guarnição [d] <sup>e</sup> fixe <sup>a</sup> porca [b] na caixa de proteção.**

#### **NOTA:**

Empurre o batente da guarnição [d] até ao nível da peça cónica da guarnição [c] ao montar. A porca [b] não pode ser fixada se o batente da guarnição for empurrado a mais ou a menos.

Ao introduzir o batente da guarnição [d], certifique-se de que a peça cónica da guarnição [c] e a peça cónica do batente da guarnição [d] estão diametralmente opostas uma à outra. Se a ranhura da guarnição [c] não estiver coberta pelo batente da guarnição [d], não é possível garantir a resistência à água.

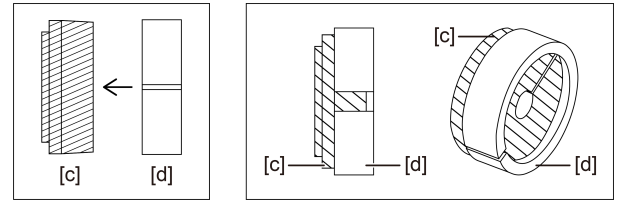

*6.* **Aperte <sup>a</sup> porca [b].**

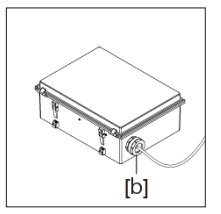

*7.* **Feche <sup>a</sup> tampa <sup>e</sup> instale os fechos de bloqueio da tampa (2).**

## <span id="page-28-0"></span>3.7 Fixar/remover a malha de proteção no/do endoscópio flexível

#### **CUIDADO:**

- <sup>l</sup> Antes de fixar a malha de proteção na peça de inserção do endoscópio, certifique-se de que a malha de proteção não está danificada.
- <sup>l</sup> Para proteger a peça de inserção do endoscópio, insira lentamente o endoscópio na malha de proteção.
- <sup>l</sup> Certifique-se de que a malha de proteção está bem fixada ao endoscópio. Se não estiver bem fixada, a malha de proteção poderá soltar-se facilmente da peça de inserção do endoscópio e a malha de proteção poderá cair e danificar o endoscópio.
- <sup>l</sup> Se a malha de proteção for fixada de forma demasiado esticada, o endoscópio flexível não se irá dobrar. Além disso, se a malha de proteção for fixada de forma solta, o campo de visão ficará bloqueado. Fixe-a numa posição adequada de modo a que a malha de proteção não fique demasiado esticada nem demasiado solta.
- *1.* **Com <sup>a</sup> secção de inserção do endoscópio estendida, insira <sup>a</sup> malha de proteção na extremidade do endoscópio.**
- *2.* **Cubra <sup>a</sup> peça de inserção do endoscópio com <sup>a</sup> malha de proteção, puxando <sup>e</sup> empurrando alternadamente a malha de proteção ao longo do endoscópio, como demonstrado nas figuras.**

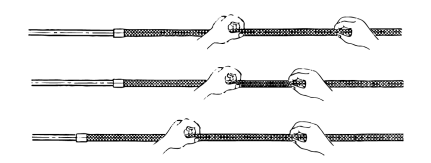

*3.* **Após cobrir <sup>a</sup> peça de inserção do endoscópio <sup>a</sup> todo <sup>o</sup> comprimento da malha de proteção, insira o batente da lâmina [a] e o parafuso de fixação [b] na peça de inserção do endoscópio e aperte firmemente o parafuso de fixação [b] do batente da lâmina [a].**

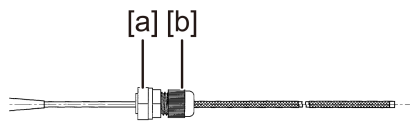

#### Como remover a malha de proteção

- *1.* **Liberte <sup>a</sup> alavanca de bloqueio de ângulo do endoscópio <sup>e</sup> endireite <sup>a</sup> peça curva do endoscópio.**
- *2.* **Desaperte <sup>o</sup> parafuso de fixação do batente da lâmina <sup>e</sup> puxe lentamente <sup>a</sup> malha de proteção do endoscópio.**

#### **CUIDADO:**

- · Não puxe a malha de proteção para fora com a alavanca de ângulo do endoscópio bloqueada ou com o dedo na alavanca de ângulo.
- <sup>l</sup> O endoscópio pode ficar danificado. Para proteger a peça de inserção do endoscópio, recomenda-se que mantenha sempre a malha de proteção presa à peça de inserção do endoscópio.

## <span id="page-29-0"></span>3.8 Inspeção pré-operação/pós-operação

#### **NOTA:**

<sup>l</sup> Verifique os itens de inspeção mesmo após a utilização da máquina.

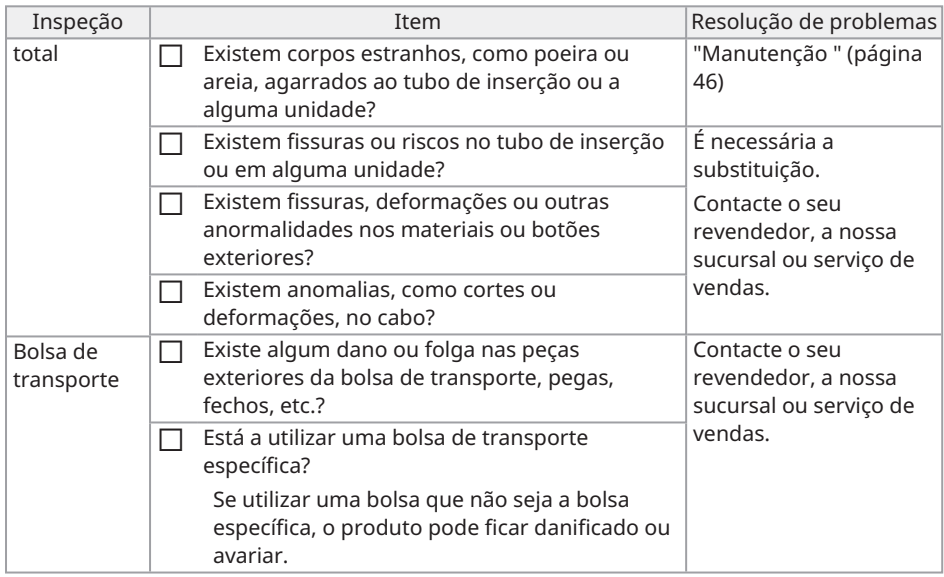

# <span id="page-30-0"></span>4. Operações básicas

## <span id="page-30-1"></span>4.1 Iniciar o software TX II

#### **Clique duas vezes no ícone para iniciar o software TX II.**

Para encerrar o software TX II, prima o botão fechar (botão X) e saia do software TX II.

#### **NOTA:**

- Ao utilizar o software TX II, o tablet e a unidade de controlo devem estar ligados.
- <sup>l</sup> O funcionamento correto não pode ser garantido se forem utilizadas outras aplicações enquanto o software TX II estiver a ser executado.

## <span id="page-30-2"></span>4.2 Operações e funções do software TX II

Para botões com várias funções atribuídas, as suas funções diferem consoante o tempo que são premidos. Neste manual, a ação de premir o botão brevemente é indicada como "prima brevemente" e a ação de premir o botão durante cerca de 1 segundo é indicada como "mantenha premido".

#### <span id="page-30-3"></span>4.2.1 Alternar entre modos de funcionamento

O software TX II conta com um "modo de controlo remoto" e um "modo de interface gráfica". Sempre que mantém premido o botão [ENT/MODE] da unidade de controlo, pode alternar entre o "modo de controlo remoto" e o "modo de interface gráfica".

O modo no arranque é o "modo de controlo remoto".

#### Modo de controlo remoto

No canto superior esquerdo do ecrã do software TX II,  $\Box$ ,  $\Box$ ,  $\Box$  são apresentados.

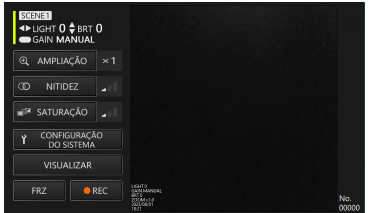

Modo de interface gráfica

No canto superior esquerdo do ecrã do software TX II,  $\Box$ ,  $\Box$ ,  $\Box$  estão ocultos e um item selecionado é destacado a amarelo.

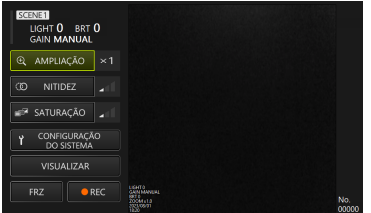

#### <span id="page-31-0"></span>4.2.2 Funcionamento e funções da unidade de controlo

As funções da unidade de controlo alternam entre o "modo de controlo remoto" e o "modo de interface gráfica". Para funções detalhadas, consulte a referência na coluna de referência de descrição da função.

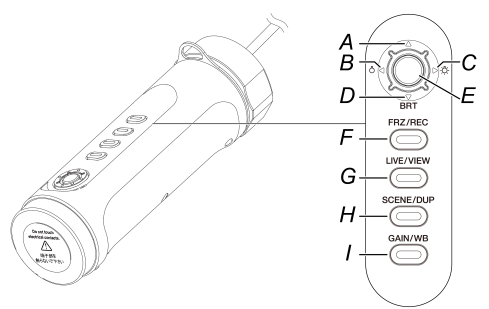

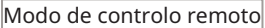

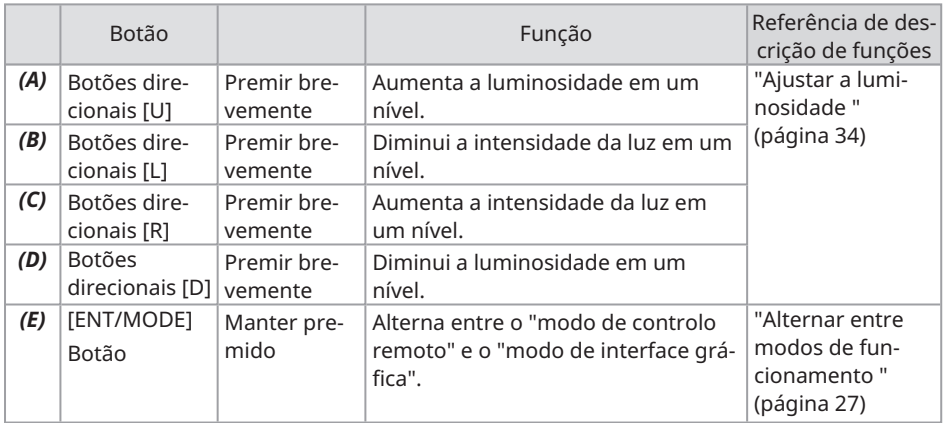

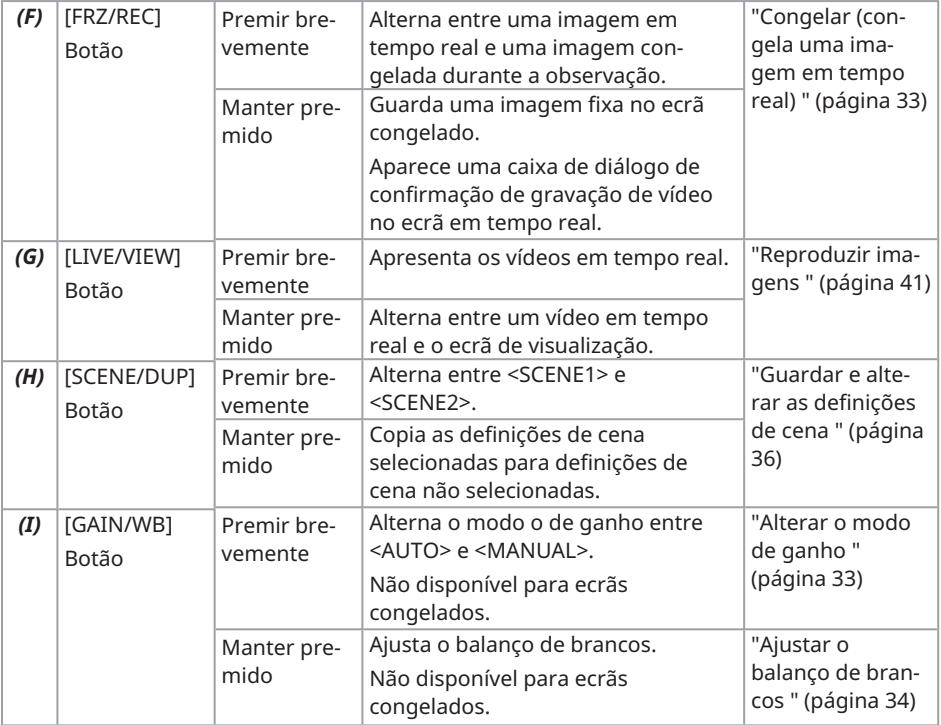

#### Modo de interface gráfica

No modo de interface gráfica, outros botões para além dos seguintes não funcionam.

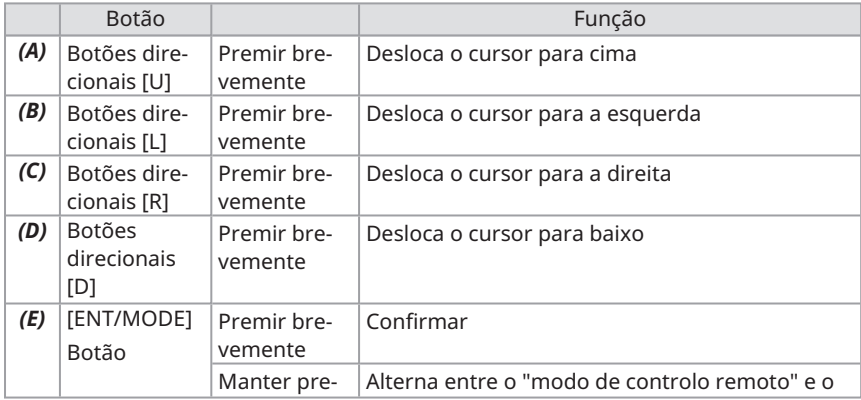

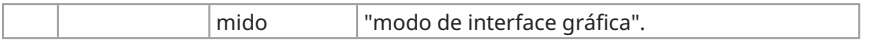

#### <span id="page-33-0"></span>4.2.3 Operações e funções do botão do menu

Pode acionar o botão utilizando o painel tátil do tablet ou o rato. (Em algumas operações, também são utilizados os botões da unidade de controlo.) )

Para funções detalhadas, consulte a referência na coluna de referência de descrição da função.

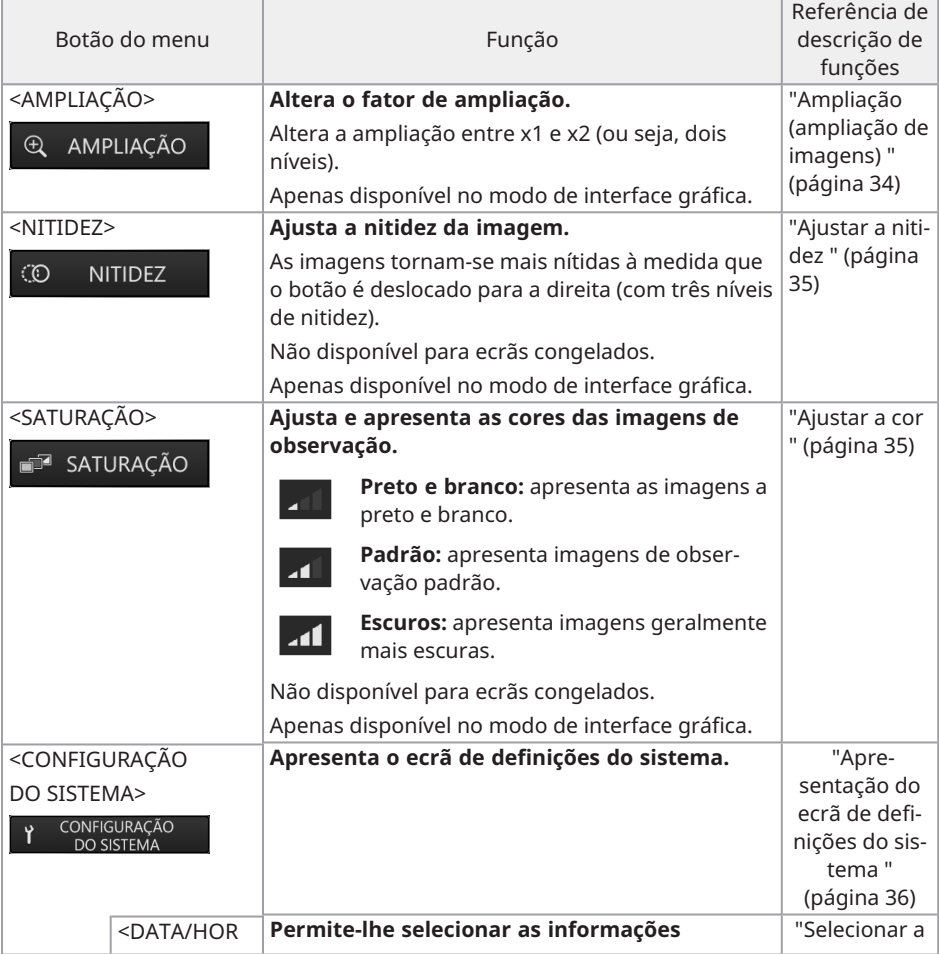

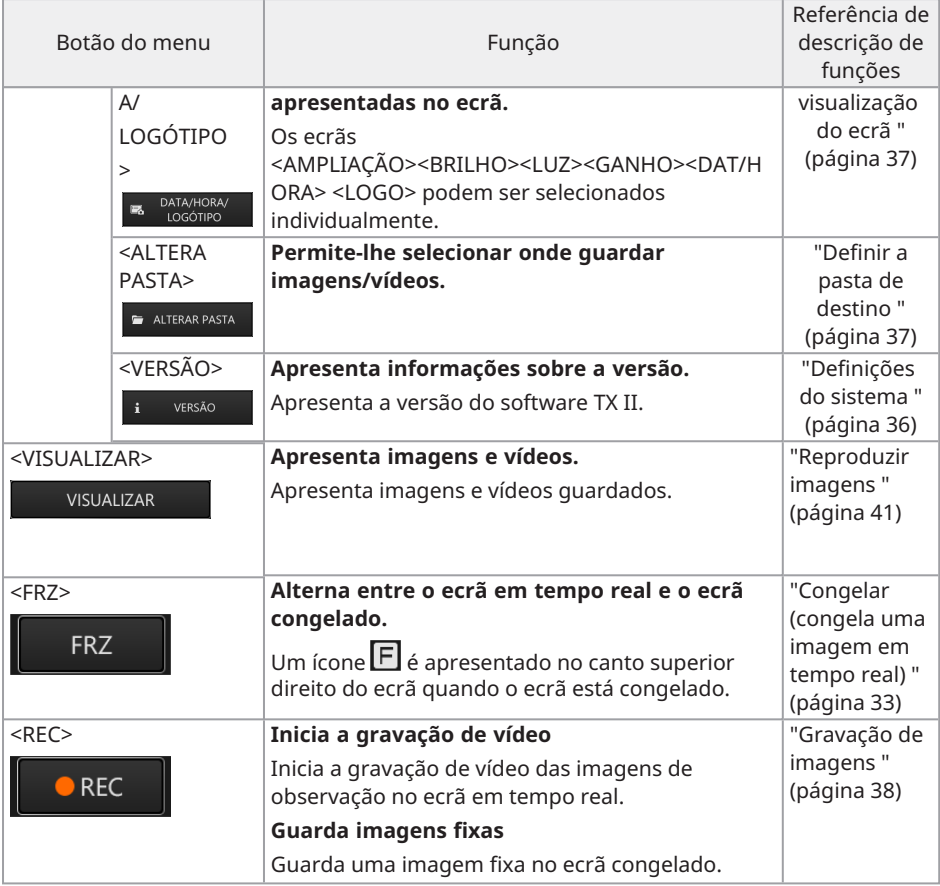

## <span id="page-35-0"></span>4.3 Observação do objeto de inspeção

*1.* **Enquanto observa uma imagem em tempo real, insira <sup>a</sup> peça de inserção no objeto de inspeção.**

Verifique cuidadosamente a direção de inserção e insira lentamente.

*2.* **Observe as áreas relevantes.**

Nesta altura, não empurre, torça ou puxe com força a peça de inserção. Ajuste e grave as imagens conforme necessário.

*3.* **Enquanto observa <sup>o</sup> imagem em tempo real, puxe lentamente <sup>a</sup> peça de inserção do objeto de inspeção.**

## <span id="page-35-1"></span>4.4 Funcionamento do endoscópio flexível

Pode efetuar operações de flexão e observar as peças relevantes.

Liberte a parte de flexão bloqueada utilizando a alavanca de bloqueio de ângulo [b] e opere a alavanca de ângulo [a] para efetuar operações de flexão.

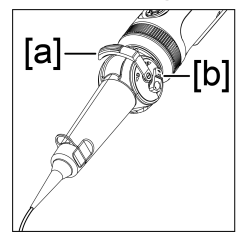

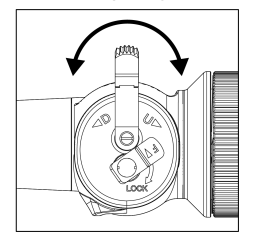

#### **SUGESTÃO:**

- Quando a peça de flexão está bloqueada, a alavanca de ângulo [a] torna-se pesada, por isso, utilize este modo de funcionamento quando tiver de efetuar operações de flexão precisas.
- · Num ambiente de baixa temperatura, tende a ser difícil dobrar a peça de flexão para um ângulo adequado.

## <span id="page-36-1"></span><span id="page-36-0"></span>4.5 Ajustar a apresentação de uma imagem em tempo real

4.5.1 Congelar (congela uma imagem em tempo real)

A função de congelamento congela uma imagem em tempo real. O ícone de congelamento ( ) é apresentado no canto superior direito enquanto a imagem está congelada. Não introduza ou retire a peça de inserção enquanto a imagem estiver congelada.

Funcionamento no modo de controlo remoto

Prima brevemente o botão [FRZ/REC] da unidade de controlo.

Para cancelar o estado congelado, prima brevemente o botão [FRZ/REC] da unidade de controlo no modo de controlo remoto.

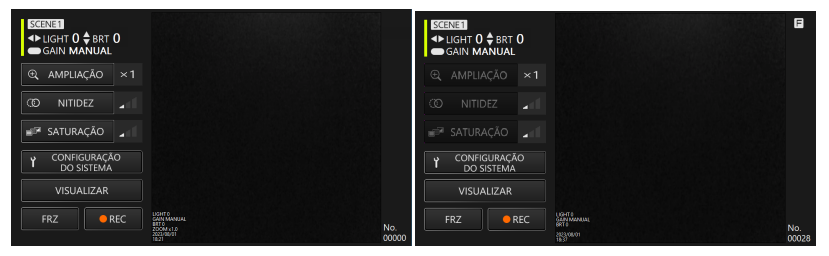

Funcionamento no modo de interface gráfica

Clique/toque no botão <FRZ> no tablet enquanto a imagem em tempo real é apresentada. Para cancelar o estado congelado, clique/toque no botão <FRZ> no tablet.

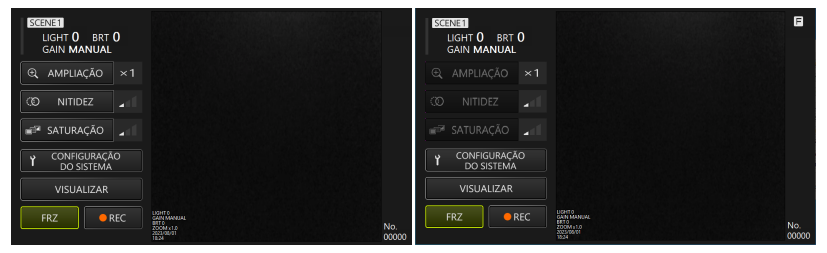

#### **SUGESTÃO:**

<span id="page-36-2"></span>Congelar uma imagem em movimento poderá distorcer a imagem.

#### 4.5.2 Alterar o modo de ganho

Existem dois tipos de modo de ganho, <MANUAL> e <AUTO>.

- *1.* **No modo de interface gráfica, mantenha premido <sup>o</sup> botão [ENT/MODE] da unidade de controlo para mudar para o modo de controlo remoto.**
- *2.* **<sup>O</sup> modo de ganho <sup>é</sup> alterado sempre que premir brevemente <sup>o</sup> botão [GAIN/WB] da unidade de controlo.**

A luminosidade que pode ser ajustada varia consoante os tipos de modo de ganho. Consulte "Ajustar a [luminosidade](#page-37-2) " (página 34), para obter mais detalhes. Esta função não está disponível quando a imagem está congelada.

#### <span id="page-37-0"></span>4.5.3 Ajustar o balanço de brancos

- *1.* **No modo de interface gráfica, mantenha premido <sup>o</sup> botão [ENT/MODE] da unidade de controlo para mudar para o modo de controlo remoto.**
- *2.* **Mantenha premido <sup>o</sup> botão [GAIN/WB] da unidade de controlo.** Ajusta o balanço de brancos. Esta função não está disponível quando a imagem está congelada.

#### <span id="page-37-1"></span>4.5.4 Ampliação (ampliação de imagens)

Com o botão <AMPLIAÇÃO> selecionado com os botões direcionais da unidade de controlo, prima brevemente o botão [ENT/MODE] ou clique/toque no botão <AMPLIAÇÃO> no tablet para alterar a ampliação do ecrã. Estão disponíveis dois níveis de ampliação (1x e 2x).

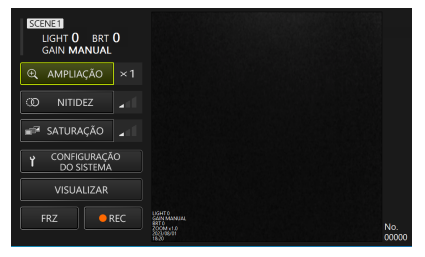

#### <span id="page-37-2"></span>4.5.5 Ajustar a luminosidade

No modo de interface gráfica, mantenha premido o botão [ENT/MODE] da unidade de controlo para mudar para o modo de controlo remoto.

#### **·Ajustar a intensidade da luz/acender a luz/apagar a luz com os botões direcionais [L] ou [R]**

Ajuste a luminosidade quando alterar a luminosidade geral de uma imagem em tempo real sob observação.

Sempre que premir brevemente [L] nos botões direcionais, a imagem torna-se um nível mais escura, até que finalmente fica sem qualquer iluminação.

Sempre que premir brevemente [R] nos botões direcionais, a imagem torna-se um nível mais clara. Quando isto é efetuado no estado de luzes apagadas, a luz acende-se.

A intensidade da luz pode ser ajustada em 4 fases (luzes apagadas + 3 níveis).

#### **·Ajustar a luminosidade com os botões direcionais [D] ou [U]**

Ajuste a luminosidade quando alterar a luminosidade geral de uma imagem em tempo real sob observação.

Sempre que premir brevemente [D] nos botões direcionais, a luminosidade diminui um nível. Sempre que premir brevemente [U] nos botões direcionais, a luminosidade aumenta um nível.

A luminosidade pode ser ajustada com o modo de ganho, conforme demonstrado abaixo.

- $\bullet$  Com <AUTO>: 1 a 8 níveis
- $\cdot$  Com <MANUAL>: 1 a 12 níveis

#### <span id="page-38-0"></span>4.5.6 Ajustar a nitidez

A extremidade da imagem pode ser realçada.

Com o botão <NITIDEZ> selecionado com os botões direcionais da unidade de controlo, prima brevemente o botão [ENT/MODE] ou clique/toque no botão <NITIDEZ> no tablet para alterar o nível de realce da extremidade. O realce das extremidades pode ser ajustado em 3 fases.

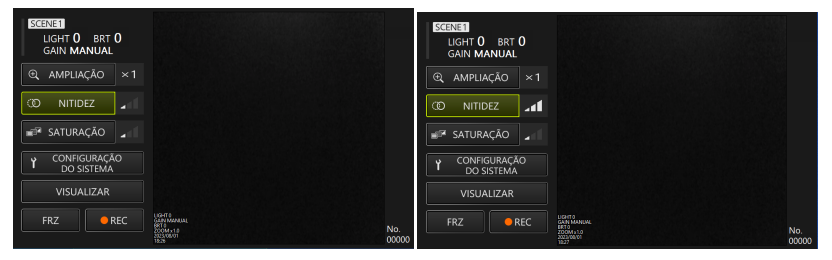

#### <span id="page-38-1"></span>4.5.7 Ajustar a cor

Com o botão <SATURAÇÃO> selecionado com os botões direcionais da unidade de controlo, prima brevemente o botão [ENT/MODE] ou clique/toque no botão <SATURAÇÃO> no tablet para ajustar a cor. A cor pode ser ajustada em 3 fases.

| SCENE1<br>LIGHT 0 BRT 0<br><b>GAIN MANUAL</b> |                                                                            | SCENE1<br>LIGHT 0 BRT 0<br><b>GAIN MANUAL</b> |                                                                   |              |
|-----------------------------------------------|----------------------------------------------------------------------------|-----------------------------------------------|-------------------------------------------------------------------|--------------|
| AMPLIAÇÃO<br>$^{\circ}$<br>$\times$ 1         |                                                                            | AMPLIAÇÃO<br>$\odot$<br>$\times$ 1            |                                                                   |              |
| $\infty$<br><b>NITIDEZ</b><br>×               |                                                                            | $\infty$<br><b>NITIDEZ</b><br>ø               |                                                                   |              |
| SATURAÇÃO<br>z                                |                                                                            | <b>E SATURAÇÃO</b><br>ان                      |                                                                   |              |
| CONFIGURAÇÃO<br>п<br>DO SISTEMA               |                                                                            | CONFIGURAÇÃO<br>$\sim$<br>DO SISTEMA          |                                                                   |              |
| VISUALIZAR                                    |                                                                            | VISUALIZAR                                    |                                                                   |              |
| <b>FRZ</b><br>REC                             | UGHTO<br>SANIMARAJA<br>200M.x1.0<br>200M.x1.0<br>200M.x1.0<br>No.<br>00000 | <b>FRZ</b><br>REC                             | LIGHTO<br>CANN MANUAL<br>RETO<br>200M 41.0<br>2021/00/07<br>18:27 | No.<br>00000 |

<span id="page-39-0"></span>4.5.8 Guardar e alterar as definições de cena

As definições de cena retêm as definições de intensidade de luz, luminosidade, modo de ganho, ampliação, nitidez e ajuste de cor e atualizam-nas quando altera cada definição.

- *1.* **No modo de interface gráfica, mantenha premido <sup>o</sup> botão [ENT/MODE] da unidade de controlo para mudar para o modo de controlo remoto.**
- *2.* **Sempre que <sup>o</sup> botão [SCENE/DUP] da unidade de controlo <sup>é</sup> pressionado brevemente, alterna entre <SCENE1> e <SCENE2>.**

Existem definições de cena <SCENE1> e <SCENE2>, com <SCENE1> selecionada por predefinição.

*3.* **Sempre que mantém premido <sup>o</sup> botão [SCENE/DUP] da unidade de controlo, as definições de cena são duplicadas.**

(Exemplo) Quando a definição de cena é <SCENE1>, mantenha premido o botão [SCENE/DUP] da unidade de controlo e, em seguida, a definição de cena de <SCENE1> é duplicada para <SCENE2>.

## <span id="page-39-2"></span><span id="page-39-1"></span>4.6 Definições do sistema

#### 4.6.1 Apresentação do ecrã de definições do sistema

#### **Com o botão <CONFIGURAÇÃO DO SISTEMA> selecionado com os botões direcionais da unidade de controlo, prima brevemente o botão [ENT/MODE] ou clique/toque no botão <CONFIGURAÇÃO DO SISTEMA> no tablet.**

Aparece um ecrã do sistema. Para regressar ao ecrã anterior, com o botão fechar selecionado com os botões direcionais da unidade de controlo, prima brevemente [ENT/MODE] ou clique/toque no botão fechar (botão x) no tablet.

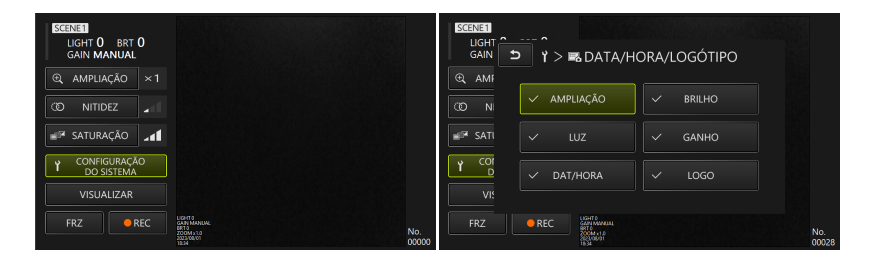

4.6.2 Selecionar a visualização do ecrã

<span id="page-40-0"></span>**Com o botão <DATA/HORA/LOGÓTIPO> selecionado com os botões direcionais da unidade de controlo, prima brevemente o botão [ENT/MODE] ou clique/toque no tablet para apresentar a janela de definições da visualização do ecrã.**

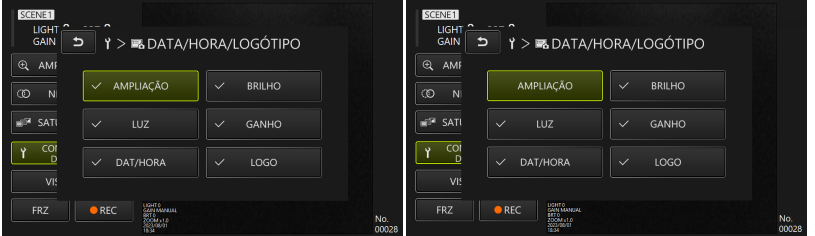

Com o item pretendido selecionado com os botões direcionais da unidade de controlo, prima brevemente o botão [ENT/MODE] ou clique/toque no tablet para apresentar ou remover marcas de verificação.

<span id="page-40-1"></span>Os itens com uma marca de verificação serão apresentados no ecrã em tempo real. Se houver um item que pretenda ocultar, retire a marca de verificação.

#### 4.6.3 Definir a pasta de destino

*1.* **Com <sup>o</sup> botão <ALTERA PASTA> selecionado com os botões direcionais da unidade de controlo, prima brevemente o botão [ENT/MODE] ou clique/toque no botão <ALTERA PASTA> no tablet.**

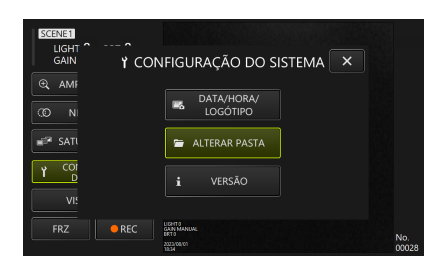

#### *2.* **Selecione qualquer pasta no tablet <sup>e</sup> clique/toque no botão de seleção de pastas para regressar ao ecrã principal.**

<span id="page-41-0"></span>Especifique o armazenamento interno do tablet como destino para guardar.

#### 4.6.4 Verificar a versão do software TX II

**Com o botão <VERSÃO> selecionado com os botões direcionais da unidade de controlo, prima brevemente o botão [ENT/MODE] ou clique/toque no botão <VERSÃO> no tablet para apresentar a janela de versão.**

## <span id="page-41-1"></span>4.7 Gravação de imagens

Esta operação guarda uma imagem sob observação como uma imagem fixa ou um vídeo no armazenamento interno do tablet. No caso de filmes, é também guardada uma imagem fixa no início da gravação.

No primeiro arranque, o destino para guardar não está definido. Este deve ser definido antes das operações de gravação. Consulte ["Definir](#page-40-1) a pasta de destino " (página 37).

O tamanho do ficheiro por imagem e o número aproximado de imagens graváveis são os seguintes.

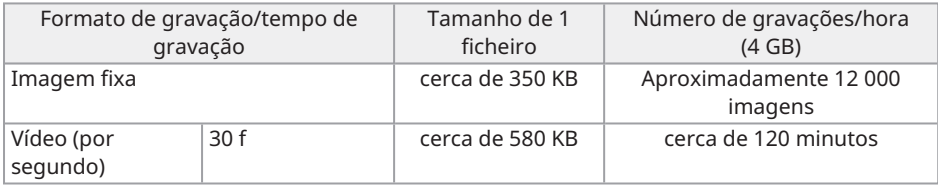

Informação da gravação apresentada no ecrã

Para gravar a informação apresentada no ecrã como uma imagem fixa, selecione <CONFIGURAÇÃO DO SISTEMA> <DATA/HORA/LOGÓTIPO>. Consulte ["Selecionar](#page-40-0) a [visualização](#page-40-0) do ecrã " (página 37), para obter mais detalhes.

Quando a informação é apresentada na imagem, é guardada uma imagem fixa com a informação gravada e uma imagem fixa sem apresentação.

## <span id="page-42-0"></span>4.8 Gravação de imagens fixas

Funcionamento no modo de controlo remoto

- *1.* **Prima brevemente <sup>o</sup> botão [FRZ/REC] da unidade de controlo enquanto uma imagem em tempo real é apresentada.**
- *2.* **Mantenha premido <sup>o</sup> botão [FRZ/REC] da unidade de controlo enquanto <sup>a</sup> imagem congelada é apresentada.**

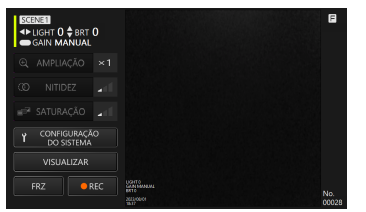

Funcionamento no modo de interface gráfica

- *1.* **Clique/toque no botão <FRZ> no tablet enquanto <sup>a</sup> imagem em tempo real <sup>é</sup> apresentada.**
- *2.* **Clique/toque no botão <REC> no tablet enquanto <sup>a</sup> imagem congelada <sup>é</sup> apresentada.**

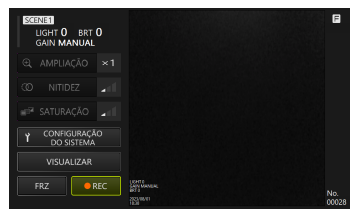

## <span id="page-43-0"></span>4.9 Gravação de vídeo

*1.* **Clique/toque no botão <REC> no tablet enquanto uma imagem em tempo real <sup>é</sup> apresentada.**

No modo de controlo remoto, mantenha premido o botão [FRZ/REC] da unidade de controlo.

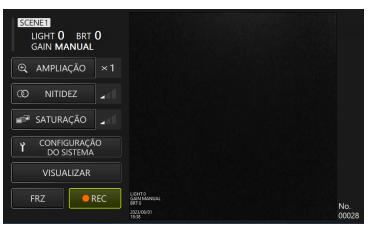

*2.* **Clique/toque no botão <Sim> no tablet para iniciar <sup>a</sup> gravação.**

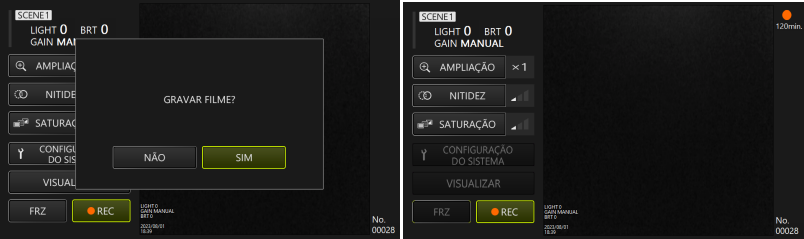

*3.* **Durante <sup>a</sup> gravação, clique/toque no botão <REC> no tablet para terminar <sup>a</sup> gravação.**

No modo de controlo remoto, mantenha premido o botão [FRZ/REC] da unidade de controlo.

#### **SUGESTÃO:**

Quando o espaço livre é reduzido, a gravação de vídeo para quando o tamanho do ficheiro atinge 4 GB.

## <span id="page-44-1"></span><span id="page-44-0"></span>4.10 Reproduzir imagens

4.10.1 Visualização do ecrã de reprodução

Funcionamento no modo de controlo remoto

#### **Num ecrã em tempo real ou num ecrã congelado, mantenha premido o botão [LIVE/VIEW] da unidade de controlo.**

Para regressar ao ecrã em tempo real, prima brevemente ou mantenha premido o botão **[LIVE/VIEW].** 

Funcionamento no modo de interface gráfica

**Num ecrã em tempo real ou num ecrã congelado, selecione o botão <VISUALIZAR> com os botões direcionais da unidade de controlo e, em seguida, prima brevemente o botão [ENT/MODE] ou clique/toque no tablet.**

Para regressar ao ecrã em tempo real, selecione o botão <AO VIVO> com os botões direcionais da unidade de controlo e, em seguida, prima brevemente o botão [ENT/MODE] ou clique/toque no tablet.

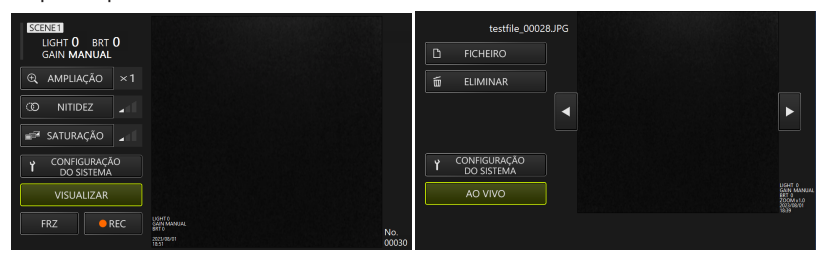

<span id="page-44-2"></span>4.10.2 Funcionamento do ecrã de reprodução e suas funções

#### **· Mudança de imagens/filmes a serem reproduzidos**

Prima brevemente [L] ou [R] nos botões direcionais da unidade de controlo ou clique/toque  $\blacksquare$  ou  $\blacksquare$  no tablet para alternar entre as imagens e os vídeos a serem apresentados.

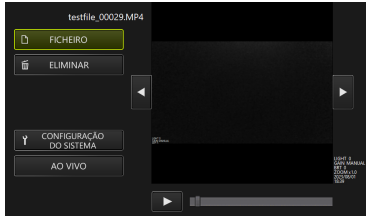

#### **· Reproduzir/Parar/Retrocesso rápido/Avanço rápido do vídeo**

Funcionamento no modo de controlo remoto

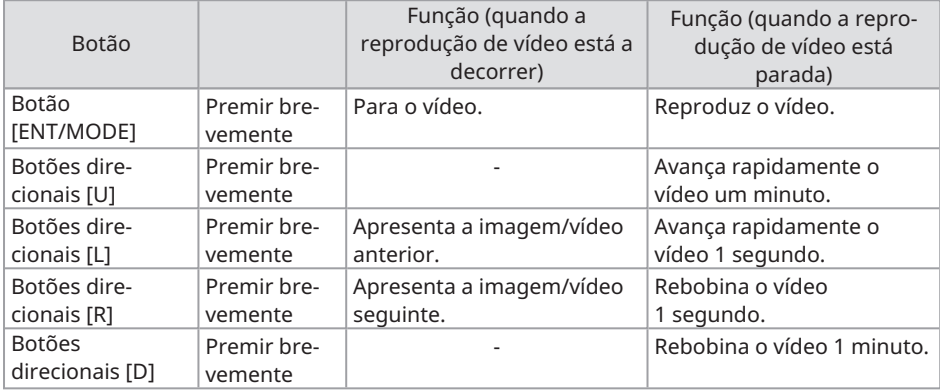

Funcionamento no modo de interface gráfica

Prima no ecrã de visualização para reproduzir o vídeo.

Se premir **II** no ecrã de visualização enquanto o vídeo estiver em reprodução, a reprodução será pausada.

Pode deslocar o cursor na barra de procura para iniciar a reprodução a partir de qualquer ponto.

#### <span id="page-45-0"></span>**· Eliminar imagens/vídeos**

Selecione botão <ELIMINAR> nos botões direcionais da unidade de controlo, prima brevemente o botão [ENT/MODE] ou clique/toque no tablet para eliminar a imagem/vídeo.

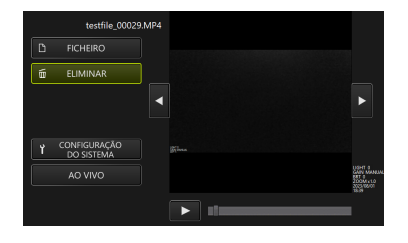

# <span id="page-47-0"></span> $5.$  Resolução de problemas

Se observar que o produto está defeituoso após verificá-lo de acordo com ["Preparação](#page-19-0) e inspeção antes da [utilização](#page-19-0) " (página 16), não utilize o produto e envie-o para a loja onde o comprou, para a nossa sucursal ou para o serviço de vendas para reparação. Além disso, se suspeitar que algo está errado, atue de acordo com "Como [reconhecer](#page-47-1) anomalias e como lidar com elas " [\(página](#page-47-1) 44). Se, mesmo assim, o produto não voltar ao normal, não utilize o produto e contacte a loja onde o adquiriu, a nossa sucursal ou o nosso serviço de vendas.

## <span id="page-47-2"></span><span id="page-47-1"></span>5.1 Como reconhecer anomalias e como lidar com elas

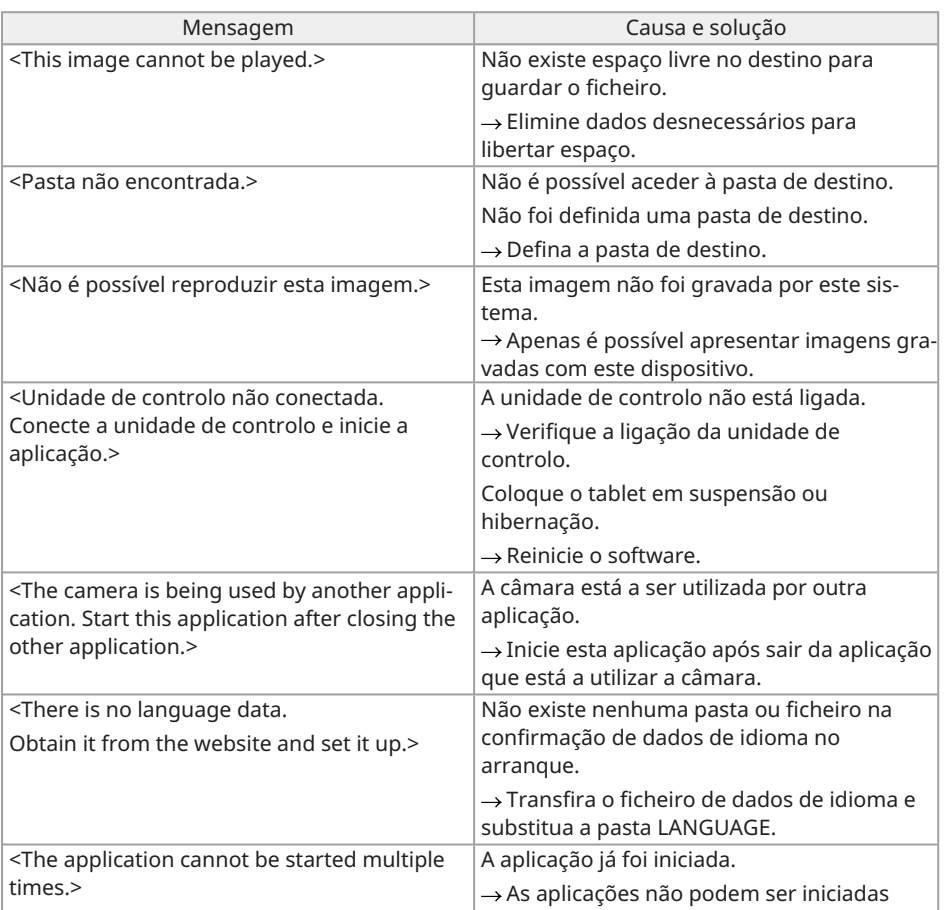

#### 5.1.1 Sobre as mensagens de erro

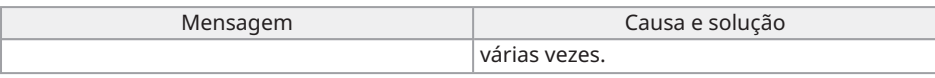

Se as soluções acima não resolverem o problema, reinicie o tablet.

#### <span id="page-48-0"></span>5.1.2 Quando estes sintomas ocorrem

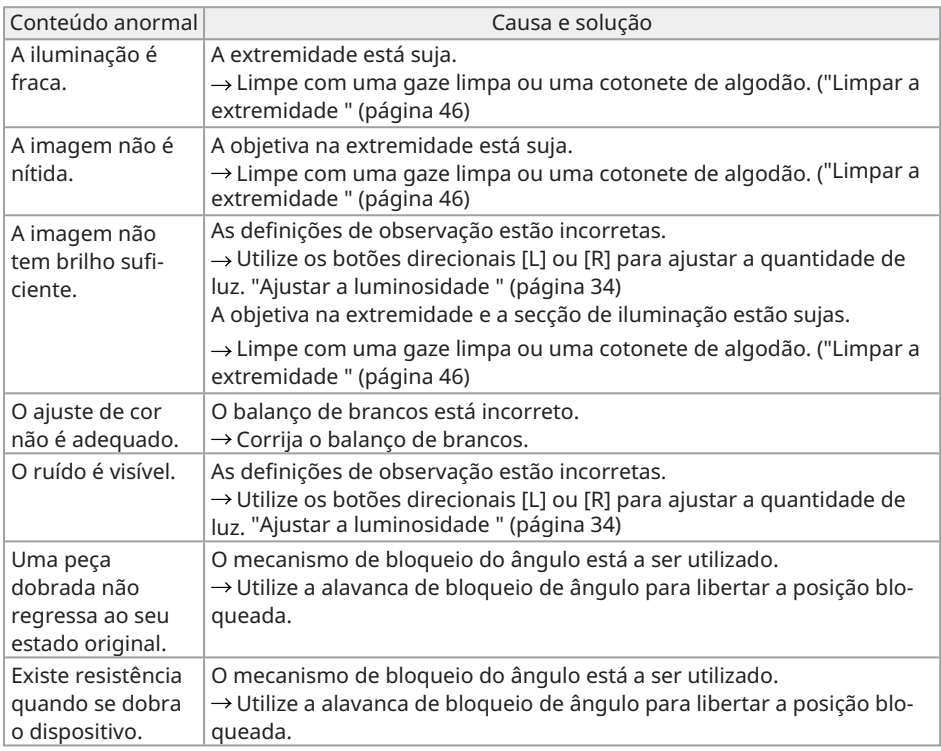

## <span id="page-48-1"></span>5.2 Quando solicitar a reparação deste produto

Quando solicitar a reparação deste produto, contacte a loja onde o adquiriu.

Informe-nos também sobre os pormenores da anomalia e as circunstâncias em que ocorreu.

# <span id="page-49-0"></span>6. Manutenção

## <span id="page-49-2"></span><span id="page-49-1"></span>6.1 Limpar cada peça

#### 6.1.1 Limpar a peça de inserção

**Se corpos estranhos, como poeira, aderirem à peça de inserção ou se esta ficar suja** Limpe-a com um pano seco e macio.

**Se líquidos, como água suja ou óleo de máquina, aderirem à peça de inserção**

Não utilize um pano ou escova rígida, limpe antes com um pano macio ou uma cotonete e lave cuidadosamente com uma gaze humedecida com um líquido de limpeza, como um detergente neutro. Em seguida, lave com uma gaze macia humedecida com água limpa, limpe bem a humidade e seque o produto.

#### **NOTA:**

Limpe a peça de inserção imediatamente após a ter retirado. Com o tempo, a sujidade pode aderir à peça de inserção ou provocar a sua corrosão.

#### <span id="page-49-3"></span>6.1.2 Limpar a extremidade

#### **Se a objetiva na extremidade estiver suja ou tiver gotas de água**

Segure a parte rígida da extremidade e utilize uma gaze macia ou uma cotonete limpa para limpar a sujidade e as gotas de água.

Em alternativa, utilize uma escova para a raspar cuidadosamente.

Se utilizar etanol absoluto ou álcool isopropílico disponível no mercado para este efeito, pode limpar a sujidade/gotas de água de forma mais eficaz.

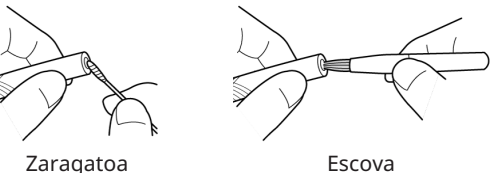

<span id="page-49-4"></span>

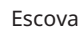

6.1.3 Limpar outras unidades

Se uma unidade que não seja a peça de inserção e a extremidade ficar suja, limpe-a com um pano macio humedecido com água limpa. Em seguida, limpe-a ligeiramente com um pano seco e limpo para terminar.

## <span id="page-50-1"></span><span id="page-50-0"></span>6.2 Armazenar os dispositivos nas bolsas

#### 6.2.1 Armazenar o tablet na bolsa de transporte

- *1.* **Após sair do software TX II, remova <sup>a</sup> porta USB da unidade de controlo do tablet.**
- *2.* **Remova <sup>a</sup> almofada superior da bolsa de transporte.**
- *3.* **Armazene <sup>o</sup> tablet conforme ilustrado no diagrama abaixo. Puxe <sup>a</sup> faixa que sai da parte inferior do tablet na direção da seta e, em seguida, prenda a superfície do gancho [a] à superfície do aro [b] para fixá-la firmemente.**

Armazene os dispositivos periféricos, como o adaptador de CA, no espaço do lado direito.

#### **SUGESTÃO:**

As dimensões do tablet que pode ser guardado são as seguintes. 300 (L) x 235 (A) x 35 (P)

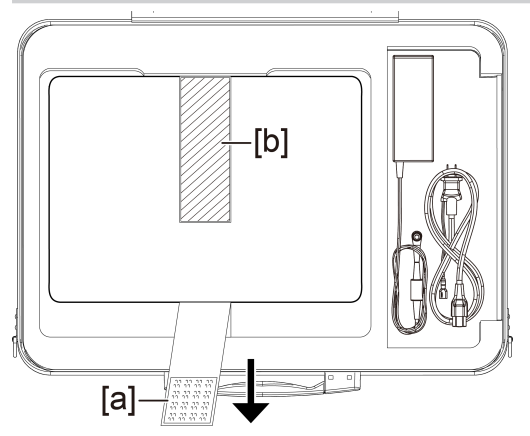

*4.* **Fixe <sup>a</sup> almofada superior <sup>à</sup> bolsa de transporte.**

#### <span id="page-51-0"></span>6.2.2 Armazenar o produto na bolsa de transporte

#### **NOTA:**

- <sup>l</sup> Não dobre, puxe, enrole, torça ou esmague os cabos à força e não os exponha a nada suficientemente quente que possa derreter o revestimento. Se o fizer, pode danificar o cabo e provocar um incêndio ou choque elétrico.
- <sup>l</sup> Armazene este produto normalmente numa sala com temperatura e humidade normais.
- <sup>l</sup> Armazene-o num local limpo, seco e estável.

#### **Armazenar o endoscópio flexível**

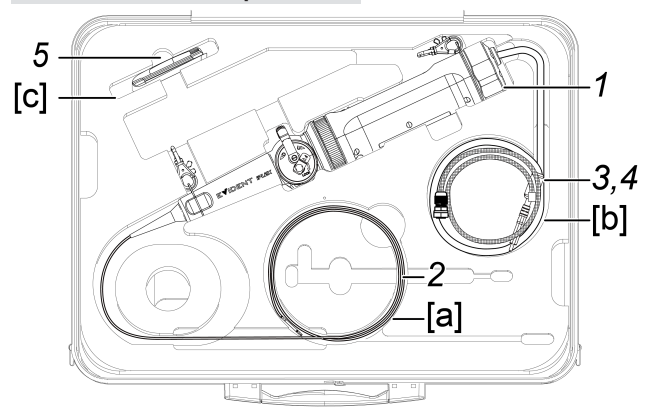

#### *1.* **Armazene <sup>a</sup> unidade de controlo na bolsa de transporte.**

Armazene o endoscópio flexível com o logótipo voltado para a frente.

#### **NOTA:**

Desbloqueie a alavanca de bloqueio de ângulo e armazene o produto com a alavanca de ângulo num estado não operacional.

#### **SUGESTÃO:**

O produto pode ser armazenado na bolsa de transporte com a faixa de ombro colocada.

*2.* **Passe <sup>a</sup> peça de inserção do endoscópio flexível ao longo do interior da bolsa, de modo a que a extremidade seja mantida na bolsa[a].**

- *3.* **Passe <sup>o</sup> cabo USB da unidade de controlo ao longo do interior da bolsa[b] para <sup>o</sup> guardar.**
- *4.* **Passe <sup>o</sup> malha de proteção ao longo do interior da bolsa[b] para <sup>o</sup> guardar.**
- *5.* **Armazene <sup>a</sup> kit de limpeza de lentes na bolsa[c].**

**Armazenar o endoscópio rígido**

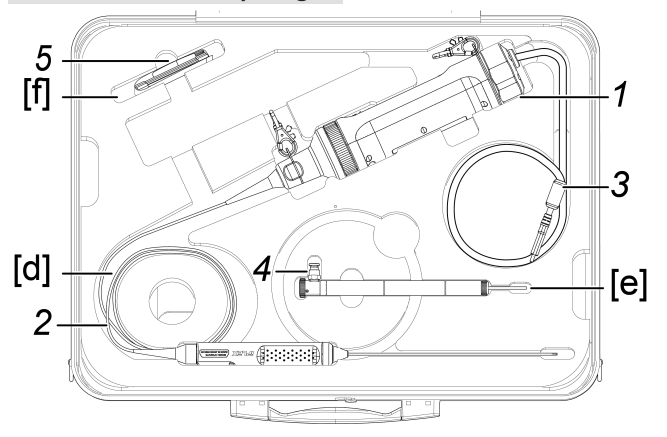

*1.* **Armazene <sup>a</sup> unidade de controlo na bolsa de transporte.**

#### *2.* **Armazene <sup>o</sup> punho <sup>e</sup> <sup>a</sup> extremidade do endoscópio rígido.**

Passe o cabo do endoscópio rígido ao longo do interior da bolsa [d] e enrole-o duas vezes. Em seguida, guarde o punho e a extremidade.

- *3.* **Passe <sup>o</sup> cabo USB da unidade de controlo ao longo do interior da bolsa para que possa ficar guardado na mesma.**
- *4.* **Remova <sup>a</sup> cânula de proteção <sup>e</sup> <sup>o</sup> extensor do punho do endoscópio rígido <sup>e</sup> armazene-os na bolsa de transporte [e].**

#### *5.* **Armazene <sup>a</sup> kit de limpeza de lentes na bolsa[f].** Anel de proteção é colocado no saco kit de limpeza de lentes e armazenado no estojo [f].

# <span id="page-54-0"></span>7. Especificações

## <span id="page-54-1"></span>7.1 Ambiente de funcionamento

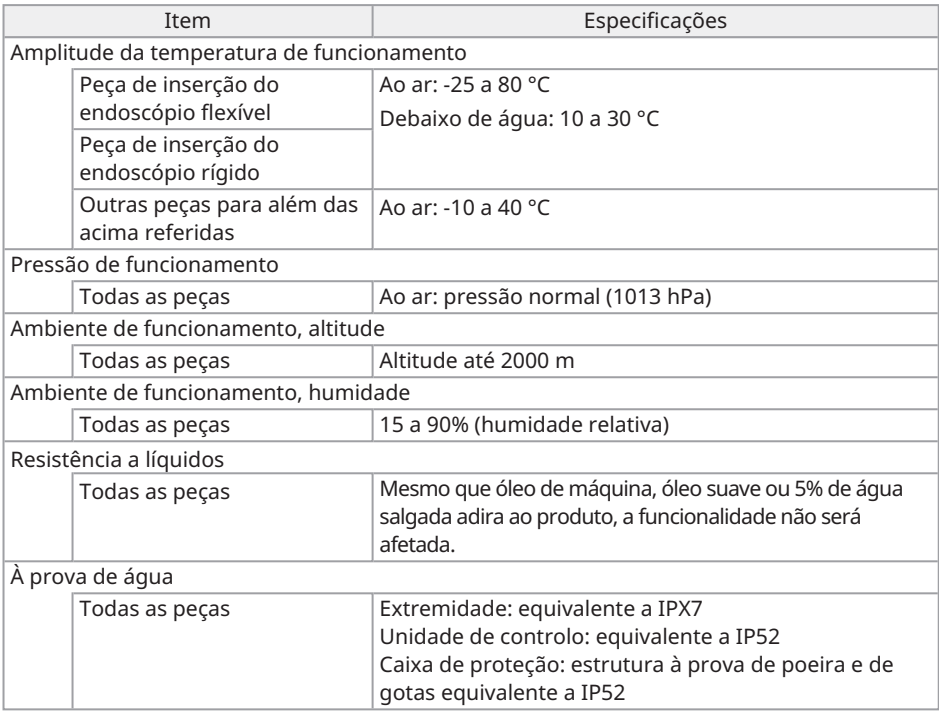

#### **NOTA:**

<sup>l</sup> O desempenho ambiental de funcionamento deste dispositivo não garante a ausência de danos ou falhas.

## <span id="page-55-0"></span>7.2 Especificações principais

#### **Hardware**

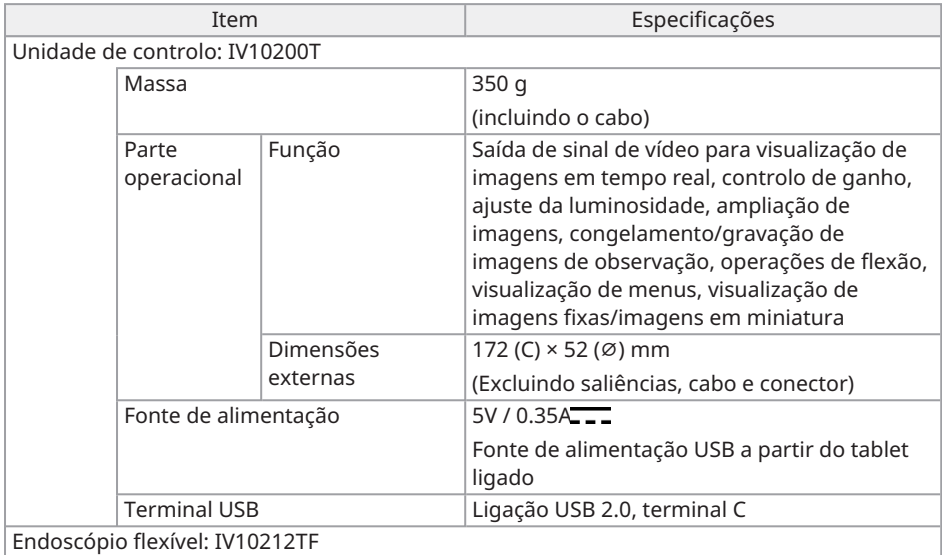

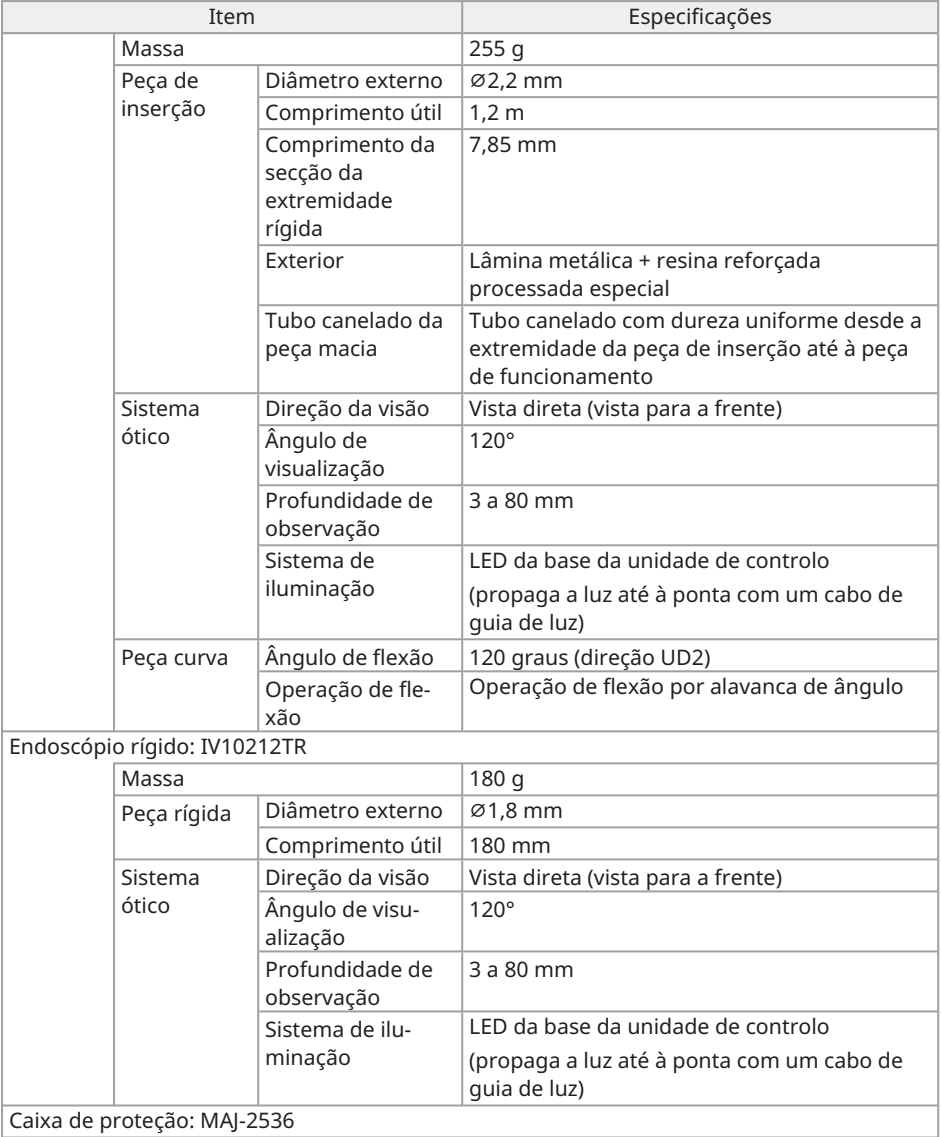

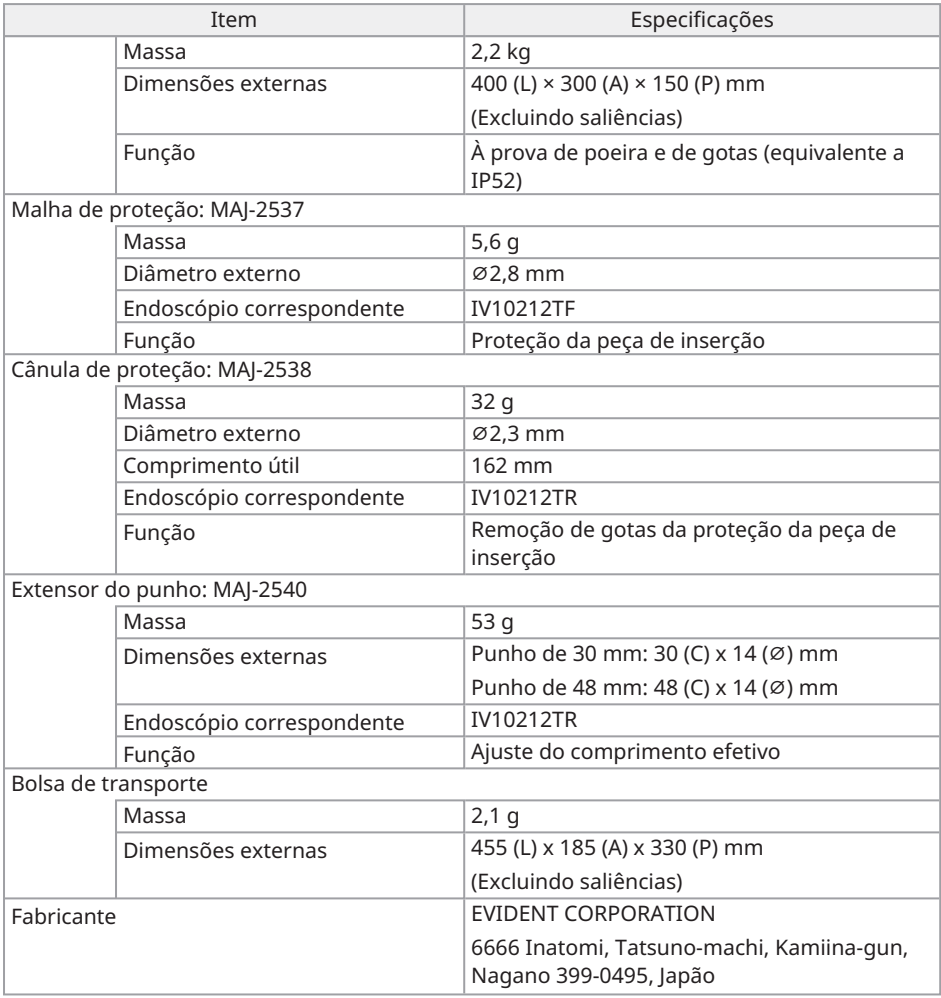

#### **Aplicações**

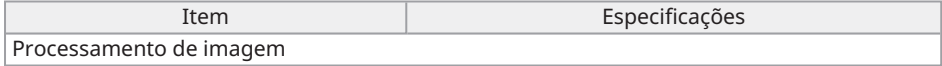

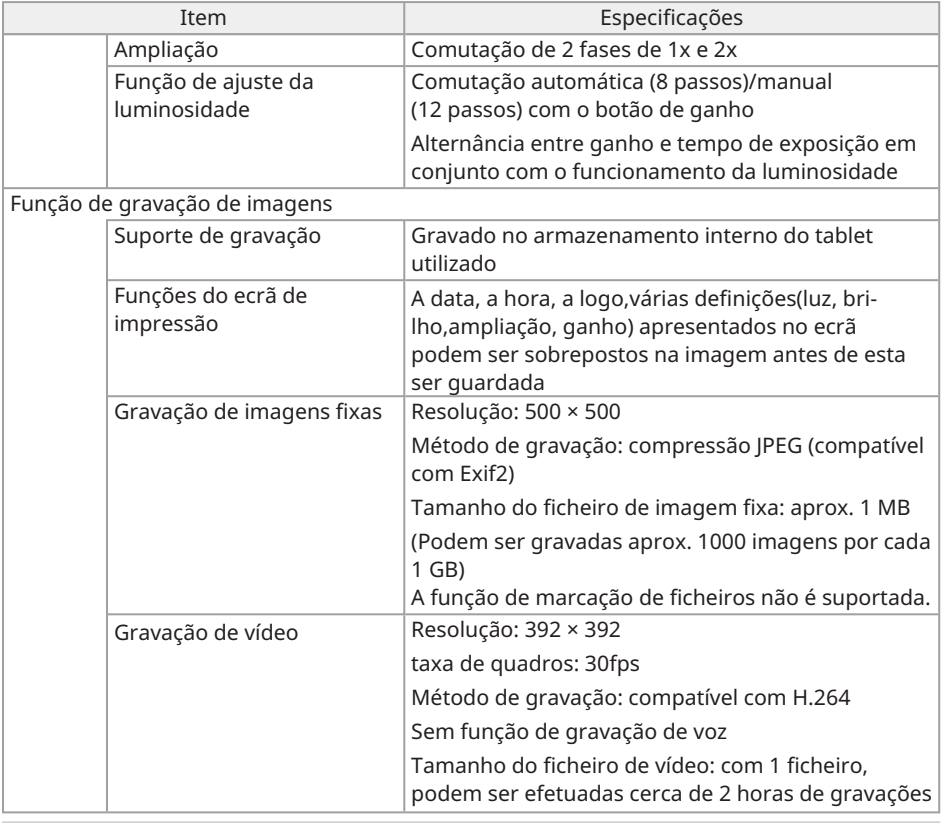

#### **SUGESTÃO:**

<span id="page-58-0"></span>• Os nomes de empresas, nomes de produtos, etc. apresentados neste documento são marcas comerciais ou marcas comerciais registadas dos respetivos proprietários.

## 7.3 Ambiente de funcionamento recomendado para tablets

- Utilize um tablet que esteja em conformidade com a norma IEC/EN60950-1 ou IEC/EN62368-1 para este sistema.
- Consulte o nosso website para conhecer quais os tablets confirmados para funcionar em combinação com o sistema.

https://www.olympus-ims.com/rvi-products/iplex-tx-ii

<span id="page-59-0"></span>- Se o ambiente de funcionamento do tablet estiver fora do intervalo entre -10 e 40 °C, mantenha o ambiente de funcionamento do tablet.

## 7.4 Padrões externos aplicáveis

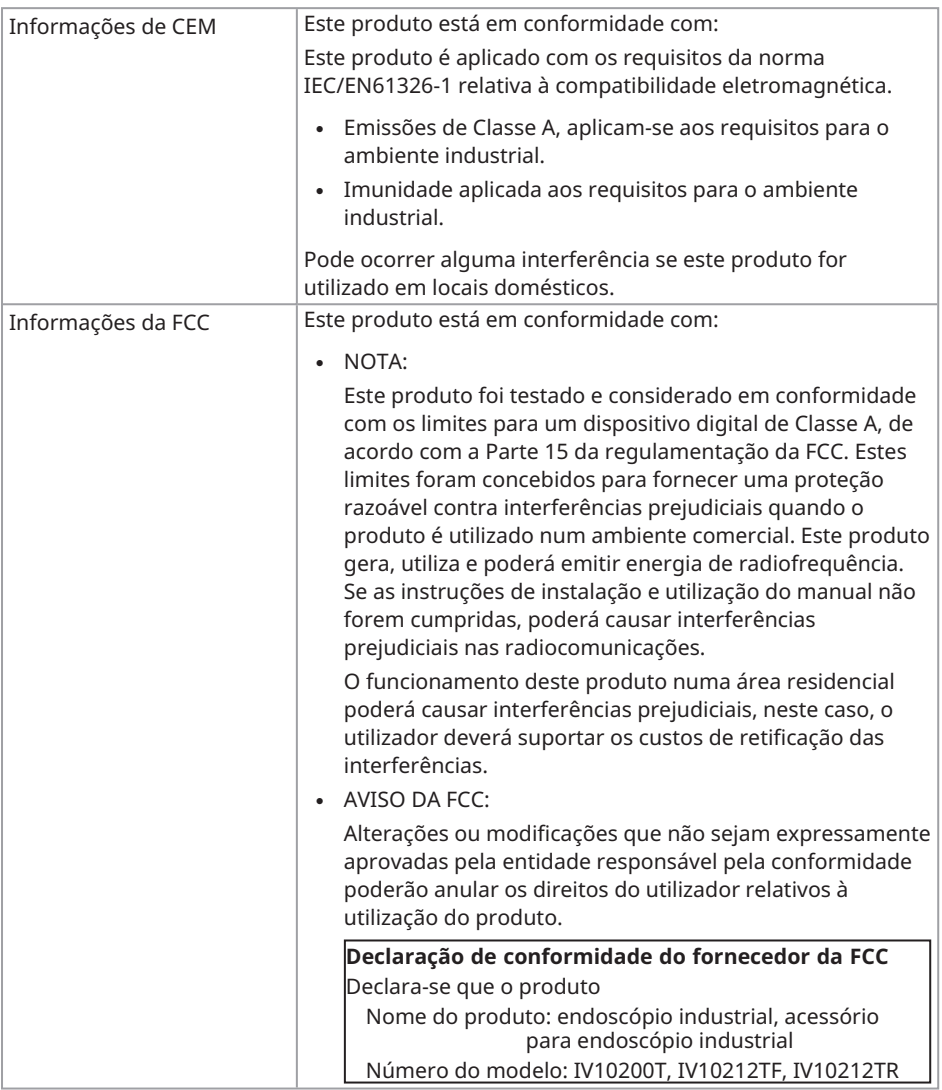

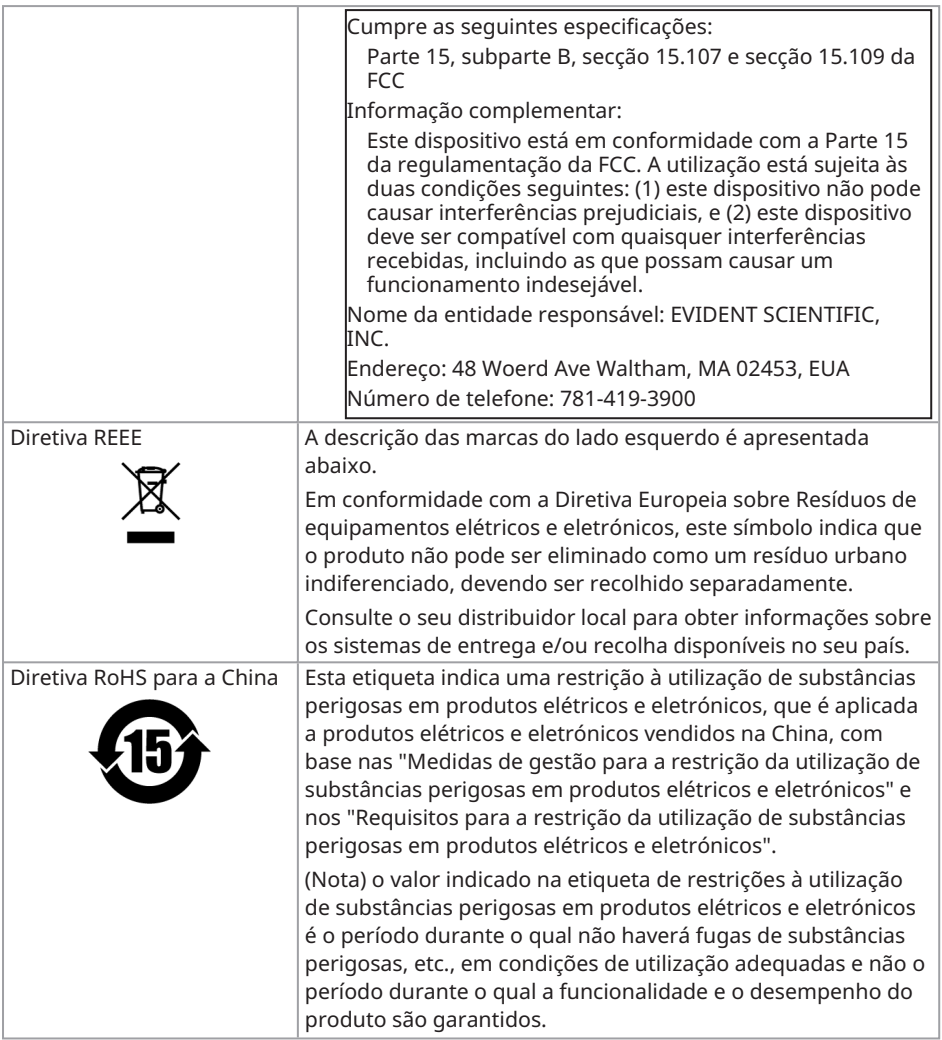

## <span id="page-60-0"></span>7.5 Informações sobre a licença de aplicação

Este produto está licenciado ao abrigo da MPEG-4 Visual Patent Portfolio License apenas para os seguintes fins pessoais e não comerciais e não está licenciado para qualquer outra utilização.

- Durante a gravação de filmes em conformidade com a norma MPEG-4 Visual (doravante designada por vídeo MPEG-4).
- Ao reproduzir vídeos MPEG-4 gravados por consumidores envolvidos em atividades pessoais e não comerciais.
- Ao reproduzir vídeos MPEG-4 obtidos de fornecedores licenciados pela Via Licensing Alliance LLC.

Consulte o website da Via Licensing Alliance LLC (https://www.via-la.com/) para obter mais informações relativas a utilização promocional, uso interno, utilização comercial e licenças.

## <span id="page-61-0"></span>7.6 Utilizar software de código aberto

Este produto inclui software de fonte aberta licenciado ao abrigo de termos estipulados separadamente por terceiros (doravante designados por "termos de licença").

Consulte o seguinte URL para conhecer o software de fonte aberta incluído neste produto e as respetivas condições de licença. Os detentores dos direitos de autor do software de fonte aberta incluído neste produto estão disponíveis no seguinte URL. Adicionalmente, o software de fonte aberta incluído neste produto não oferece qualquer garantia, incluindo garantias de que não infringe os direitos de terceiros e garantias implícitas relativas à comercialização ou adequação a um objetivo específico.

Além disso, no que respeita ao software de fonte aberta cujas condições de licença exigem a divulgação do código-fonte, o código-fonte correspondente será fornecido no seguinte URL durante, pelo menos, três anos após o cliente ter adquirido este produto. Tenha em atenção que o software que não seja software de código aberto cujas condições de licença exijam a divulgação do código-fonte não está sujeito à distribuição do código-fonte.

https://www.olympus-ims.com/rvi-products/iplex-tx-ii/oss-license/

Tenha em atenção que não podemos responder a questões relacionadas com o conteúdo do código-fonte fornecido no URL acima.

## <span id="page-62-0"></span>7.7 Software incluindo patente AVC

Este produto está licenciado ao abrigo da AVC Patent Portfolio License apenas para os seguintes fins pessoais e não comerciais e não está licenciado para qualquer outra utilização.

- Ao gravar um vídeo em conformidade com a norma AVC (doravante designado por vídeo AVC).
- Ao reproduzir vídeos AVC gravados por consumidores envolvidos em atividades pessoais e não comerciais.
- Ao reproduzir vídeos AVC obtidos de fornecedores licenciados pela Via Licensing Alliance LLC.

Consulte o website da Via Licensing Alliance LLC (https://www.via-la.com/) para obter mais informações relativas a utilização promocional, uso interno, utilização comercial e licenças.

 $60 -$ 

## <span id="page-64-0"></span>Diagrama do sistema

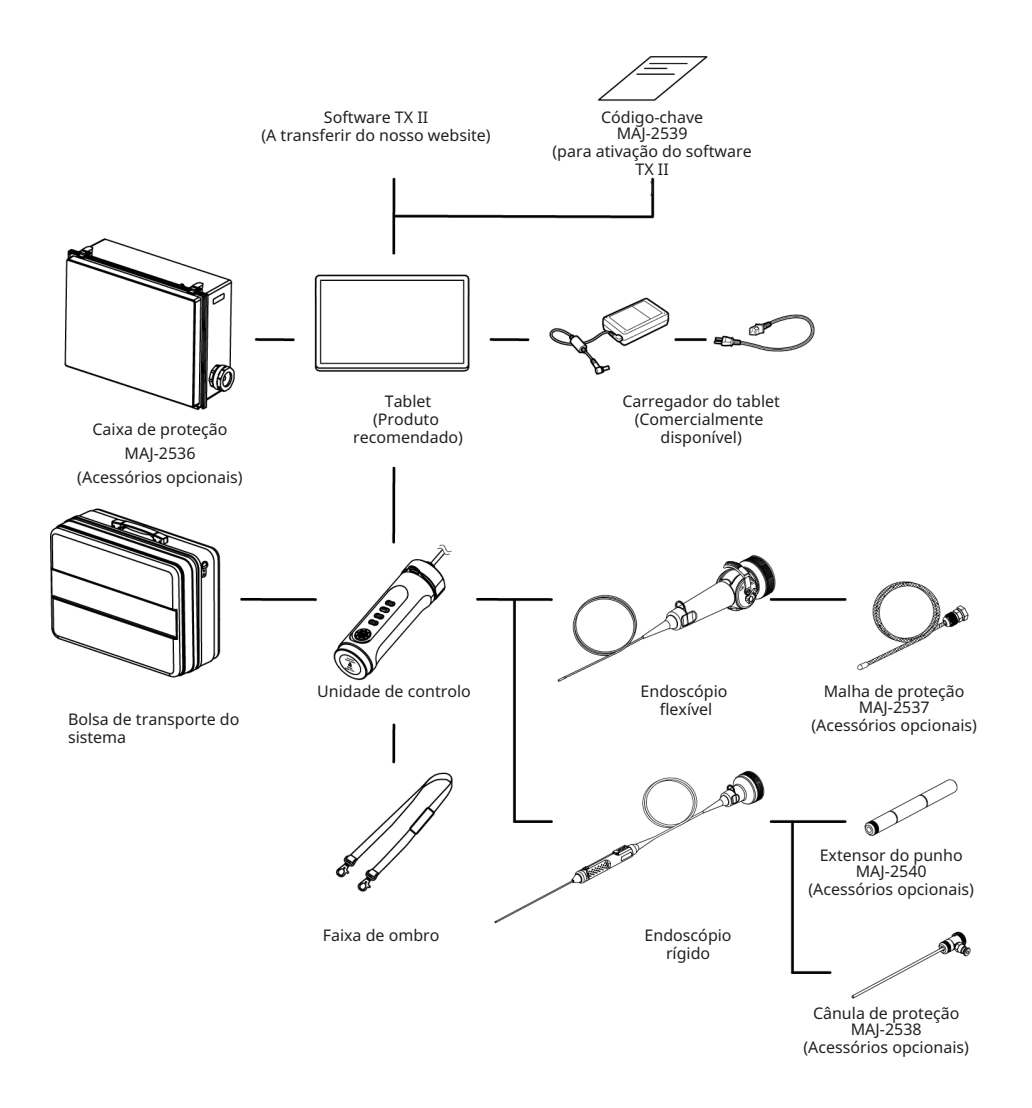

61

 $62-$ 

## Manufactured by

#### **EVIDENT CORPORATION**

6666 Inatomi, Tatsuno-machi, Kamiina-gun, Nagano 399-0495, Japan

 $-$  Distributed by  $-$ 

#### **EVIDENT EUROPE GmbH**

Caffamacherreihe 8-10, 20355 Hamburg, Germany

#### **EVIDENT EUROPE GmbH UK Branch**

Part 2nd Floor Part A. Endeavour House. Coopers End Road. Stansted CM24 1AL, U.K.

#### **EVIDENT SCIENTIFIC. INC.**

48 Woerd Ave Waltham, MA 02453, U.S.A.

#### **EVIDENT AUSTRALIA PTY LTD**

97 Waterloo Road, Macquarie Park, NSW 2113, Australia

#### **Life Science Solutions Industrial Solutions**

Contact Us Contact Us

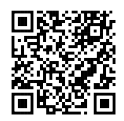

[https://www.olympus](https://www.olympus-lifescience.com/support/service/)[lifescience.com/support/service/](https://www.olympus-lifescience.com/support/service/)

Official Website Official Website

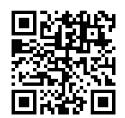

[https://www.olympus-lifescience.com](https://www.olympus-lifescience.com/) [https://www.olympus-ims.com](https://www.olympus-ims.com/)

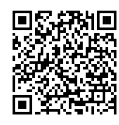

[https://www.olympus-ims.com/service-and](https://www.olympus-ims.com/service-and-support/service-centers/)[support/service-centers/](https://www.olympus-ims.com/service-and-support/service-centers/)

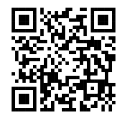

MM5049 02 Publicado em março de 2024